# **Fieldbus Appendix Anybus**® **-S CANopen**

**Doc.Id. SCM-1200-040 ABS-COP-3 Rev. 2.10**

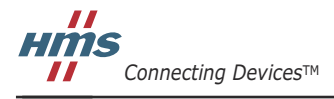

 $\blacksquare$   $\blacksquare$   $\blacksquare$ 

# **Table of Contents**

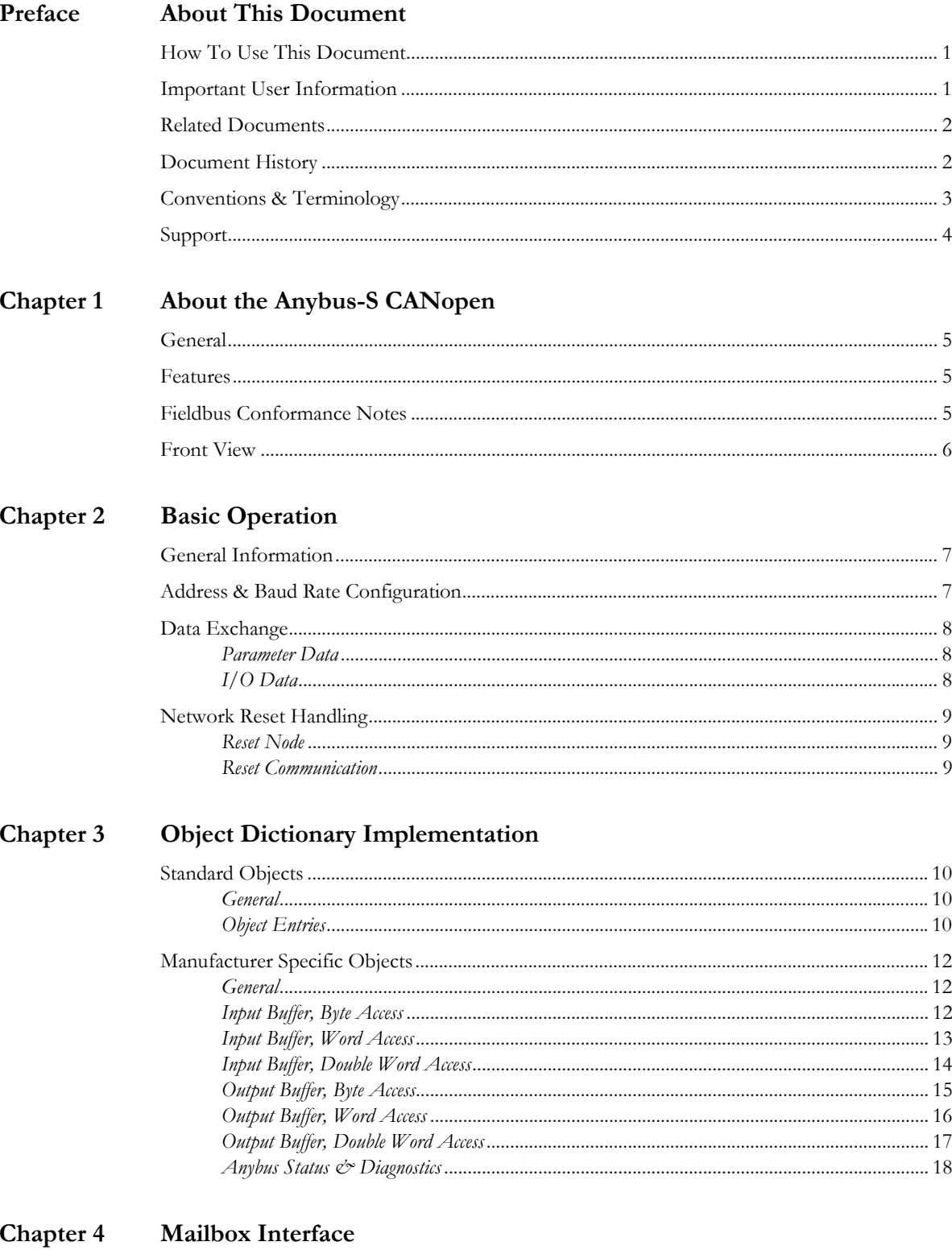

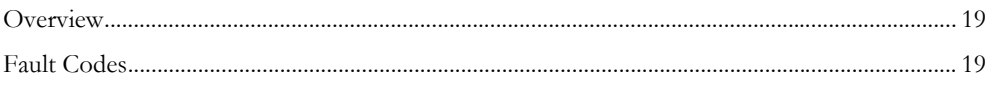

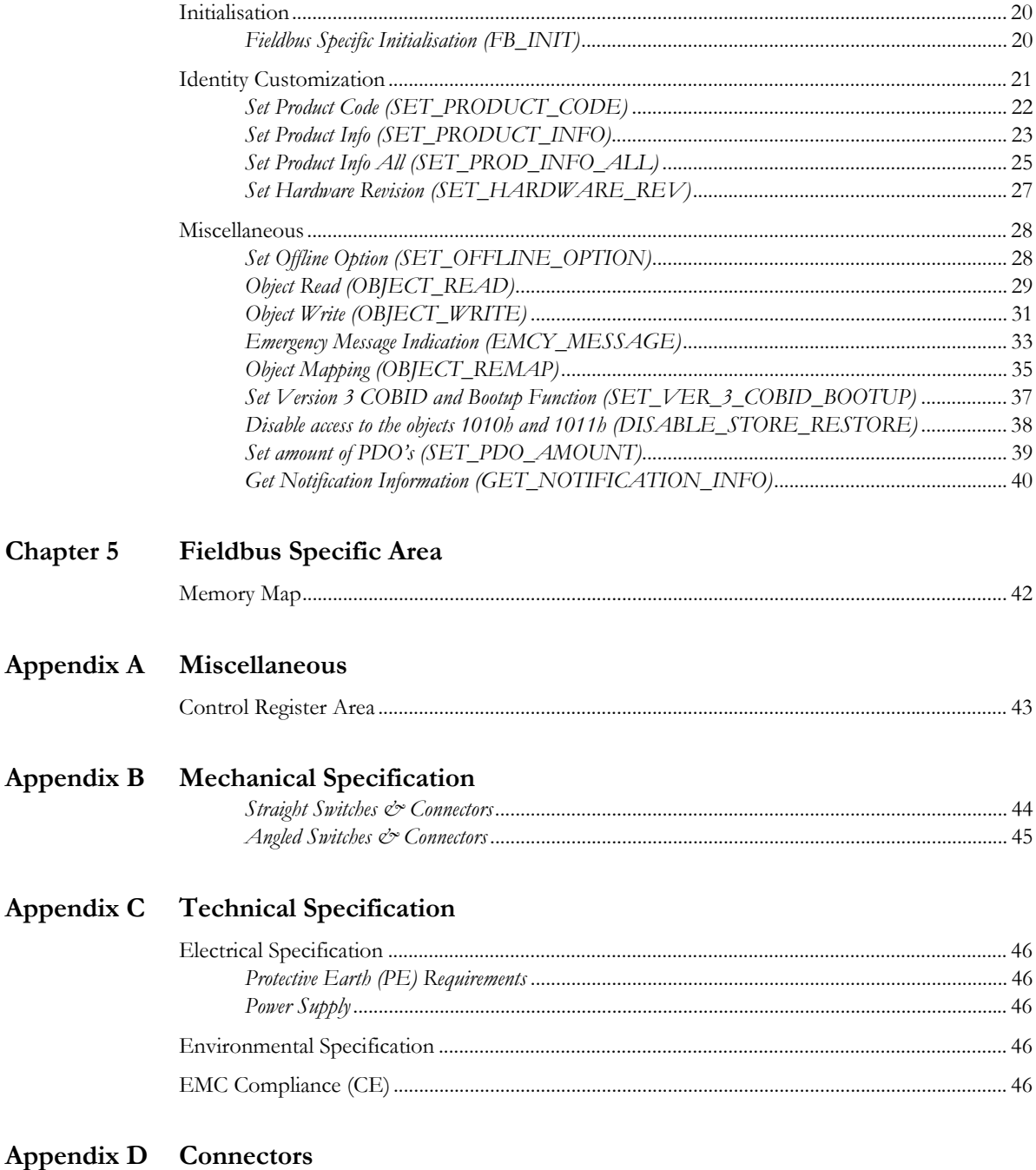

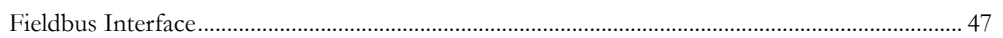

# <span id="page-3-1"></span><span id="page-3-0"></span>**P. About This Document**

## <span id="page-3-2"></span>**P.1 How To Use This Document**

This document is intended to be used as a supplement to the Anybus-S Parallel Design Guide. The reader of this document is expected to have basic knowledge in the CANopen fieldbus system, and communication systems in general. Please consult the general Anybus-S Parallel Design Guide for further information about the Anybus-S platform.

# <span id="page-3-3"></span>**P.2 Important User Information**

The data and illustrations found in this document are not binding. We, HMS Industrial Networks AB, reserve the right to modify our products in line with our policy of continuous product development. The information in this document is subject to change without notice and should not be considered as a commitment by HMS Industrial Networks AB. HMS Industrial Networks AB assumes no responsibility for any errors that may appear in this document.

There are many applications of this product. Those responsible for the use of this device must ensure that all the necessary steps have been taken to verify that the application meets all performance and safety requirements including any applicable laws, regulations, codes, and standards.

Anybus® is a registered trademark of HMS Industrial Networks AB. All other trademarks are the property of their respective holders.

The examples and illustrations in this document are included solely for illustrative purposes. Because of the many variables and requirements associated with any particular implementation, HMS cannot assume responsibility or liability for actual use based on these examples and illustrations.

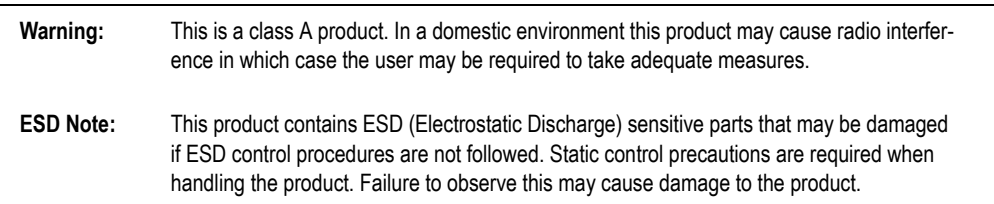

# <span id="page-4-0"></span>**P.3 Related Documents**

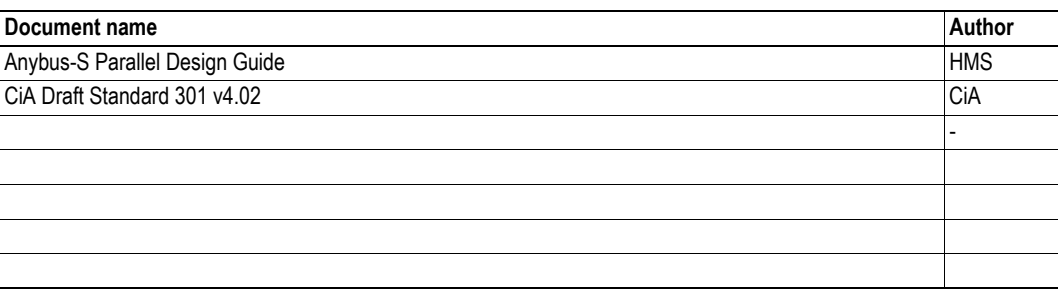

# <span id="page-4-1"></span>**P.4 Document History**

### **Summary of Recent Changes (v2.07... v2.10)**

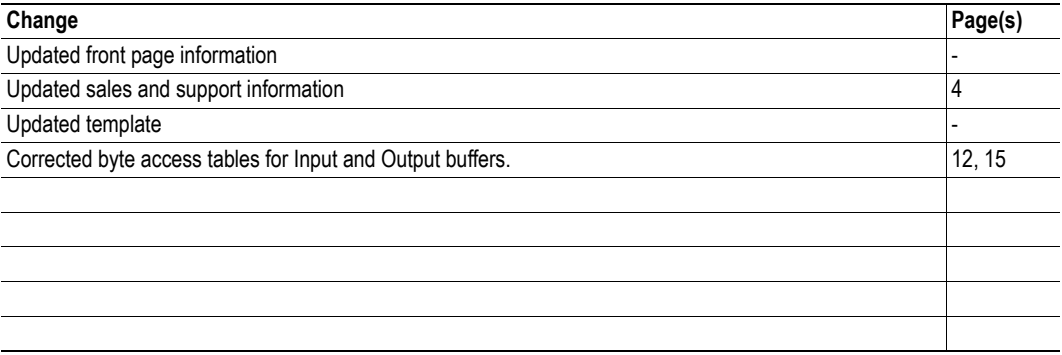

#### **Revision List**

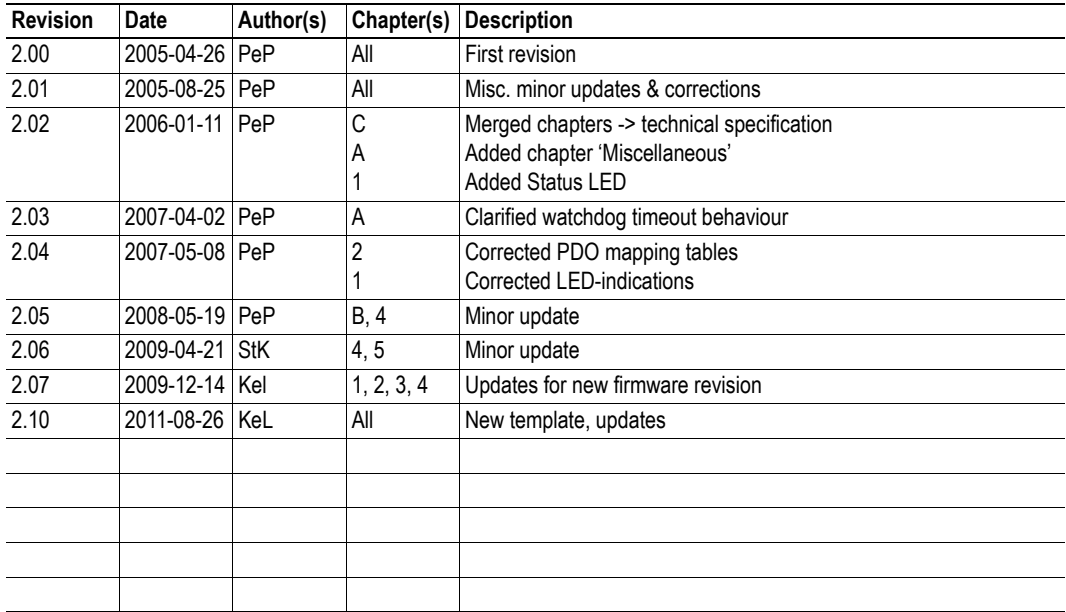

## <span id="page-5-0"></span>**P.5 Conventions & Terminology**

The following conventions are used throughout this document:

- Numbered lists provide sequential steps
- Bulleted lists provide information, not procedural steps
- The term 'module' refers to the Anybus module
- The term 'application' refers to the device that hosts the Anybus module
- Hexadecimal values are written in the format NNNNh, where NNNN is the hexadecimal value.
- Commands instructs the module to perform certain task
- Functions are commands that returns data

# <span id="page-6-0"></span>**P.6 Sales and Support**

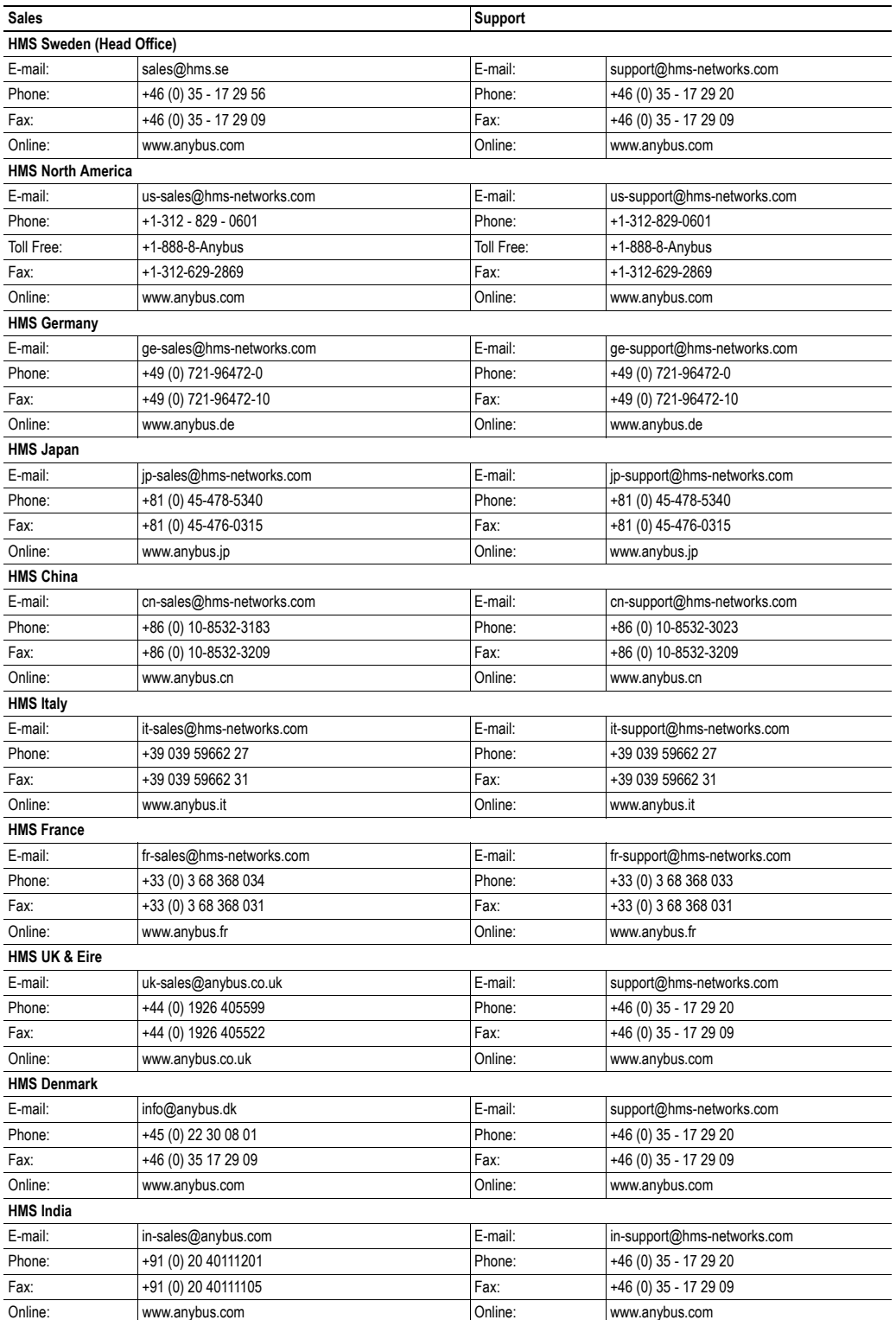

# <span id="page-7-5"></span><span id="page-7-1"></span><span id="page-7-0"></span>**1. About the Anybus-S CANopen**

# <span id="page-7-2"></span>**1.1 General**

The Anybus-S CANopen communication module provides instant CANopen connectivity via the patented Anybus-S application interface. Any device that supports this standard can take advantage of the features provided by the module, allowing seamless network integration regardless of network type.

This product conforms to all aspects of the parallel application interface defined in the Anybus-S Parallel Design Guide, making it fully interchangeable with any other device following that specification. Generally, very little network specific software support is needed, however in order to take advantage of advanced network specific functionality, a certain degree of dedicated software support may be necessary.

## <span id="page-7-3"></span>**1.2 Features**

- DS301 v4.02 compliant
- Backwards compatible with DS301 v3
- Application interface fully backwards compatible with ABS-COP-1 & 2.
- Galvanically isolated bus electronics
- Supports all standard baud rates
- Customizable Identity Information
- EMCY support
- Object access via application interface
- Customizable PDO mapping
- Transmission types: PDO Sync, Change-of-state, Event based, RTR
- Network store/restore functionality
- Heartbeat & Node Guarding support
- Up to  $2048+2048$  bytes of slow  $I/O$
- Up to 80 RPDO's and 80 TPDO's

## <span id="page-7-4"></span>**1.3 Fieldbus Conformance Notes**

- This product is pre-certified for network compliance. While this is done to ensure that the final product *can* be certified, it does not necessarily mean that the final product doesn't need recertification. Contact HMS for further information.
- To ensure interoperability, the device identity information must be customized. CiA (CAN in Automation) members should apply for a unique Vendor ID, non-members may contact HMS to obtain a custom Product ID. Note however that a unique Vendor ID is required when certifying the final product.

### <span id="page-8-1"></span><span id="page-8-0"></span>**1.4 Front View**

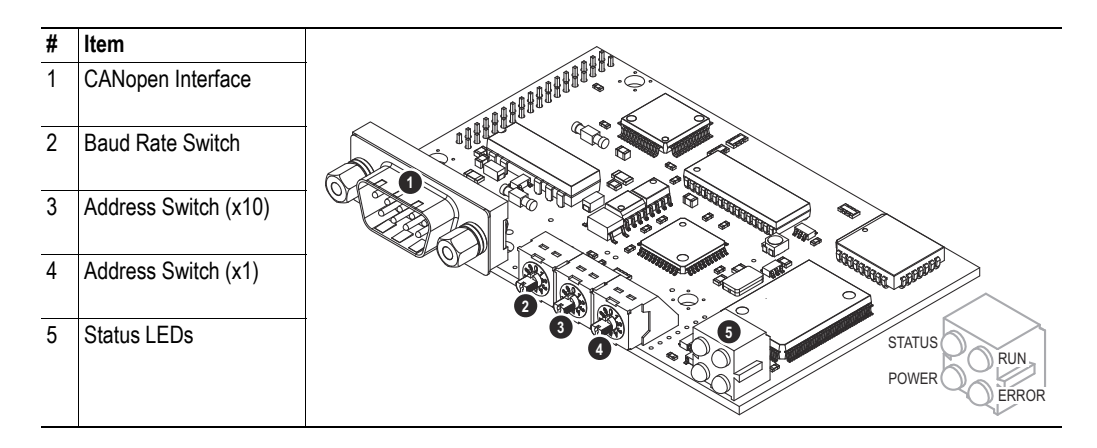

#### **Status LEDs**

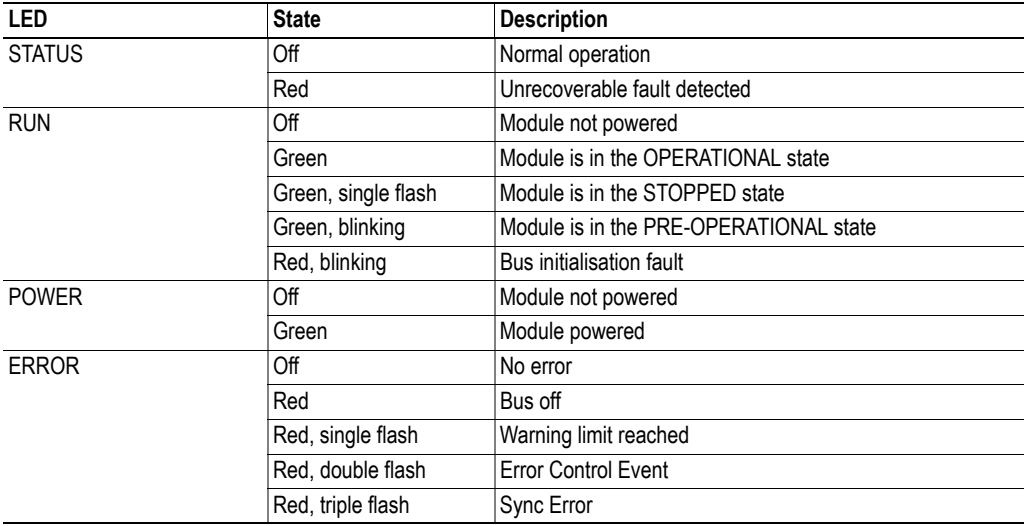

#### **CANopen Interface**

This connector features a galvanically isolated CANopen interface.

The following connector types are supported:

- Male 9-pin D-sub (standard)
- Pluggable screw terminal (5.08mm)
- Pluggable screw terminal (3.84mm)
- 2mm board-to-board connector

For more information, see ["Fieldbus Interface" on page 47](#page-49-3).

#### **Baud Rate Switch**

(See ["Address & Baud Rate Configuration" on page 7\)](#page-9-4)

#### **Address Switches**

(See ["Address & Baud Rate Configuration" on page 7\)](#page-9-4)

# <span id="page-9-1"></span><span id="page-9-0"></span>**2. Basic Operation**

# <span id="page-9-2"></span>**2.1 General Information**

#### **Software Requirements**

Generally, no additional network support code needs to be written in order to support the Anybus-S CANopen; however in order to take advantage of advanced network specific functionality, a certain degree of dedicated software support may be necessary.

For further information about the Anybus-S software interface, consult the general Anybus-S Parallel Design Guide.

#### **Electronic Data Sheet (EDS)**

Each device on CANopen is associated with an Electronic Data Sheet (a.k.a .EDS-file), which holds a description of the device and its functions. Most importantly, the file describes the object dictionary implementation in the module.

HMS supplies a generic .EDS-file which can be used as a basis for new implementations. Note however that this file must be adjusted to fit the end product.

## <span id="page-9-4"></span><span id="page-9-3"></span>**2.2 Address & Baud Rate Configuration**

#### **General**

The CANopen baud rate and node address can be set either directly by the host application (see ["Field](#page-22-2)[bus Specific Initialisation \(FB\\_INIT\)" on page 20\)](#page-22-2) or by using the onboard switches.

#### **Address Switches**

Two rotary switches provides an address range of 1...99 (a value of 0 is not allowed). In this example, the node address is set to  $42 (4x10 + 2x1)$ .

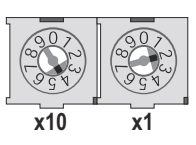

#### **Baud Rate Switch**

A single rotary switch selects the operating baud rate for the CANopen interface as follows:

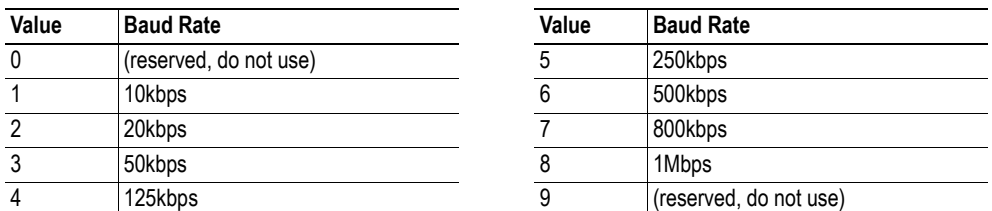

**Note 1**: The baud rate can't be changed during operation.

**Note 2**: It can be stored using the store command (1010h, sub index 01h), see [10.](#page-12-5)

# <span id="page-10-0"></span>**2.3 Data Exchange**

#### <span id="page-10-1"></span>**2.3.1 Parameter Data**

The Anybus Input- and Output Data buffers are represented as object entries in the manufacturer specific range (2000h...5FFFh). Separate object ranges are used for byte, word, and double-word accesses.

### <span id="page-10-3"></span><span id="page-10-2"></span>**2.3.2 I/O Data**

I/O Data is exchanged using Process Data Objects (PDO). The Anybus module supports up to 80 RP-DO's and 80 TPDO's, each capable of carrying up to 8 bytes of data.

#### **Default PDO Mapping Scheme**

The module features a simple default mapping scheme with 4 TPDO's and 4 RPDO's.

#### **• RPDO**

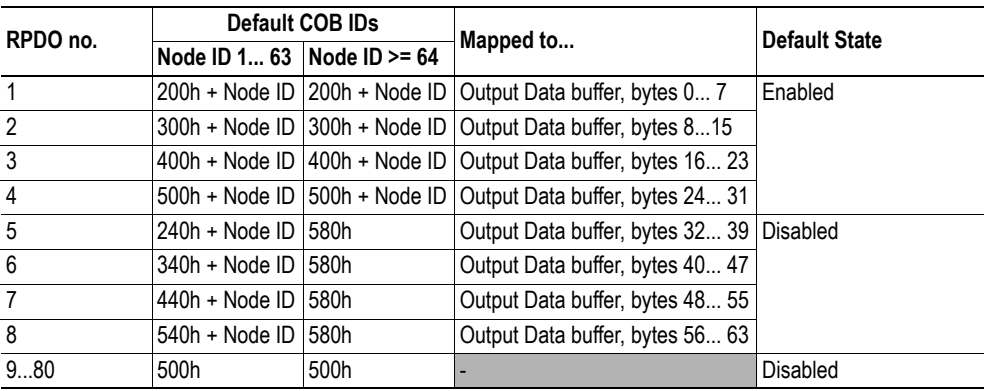

#### **• TPDO**

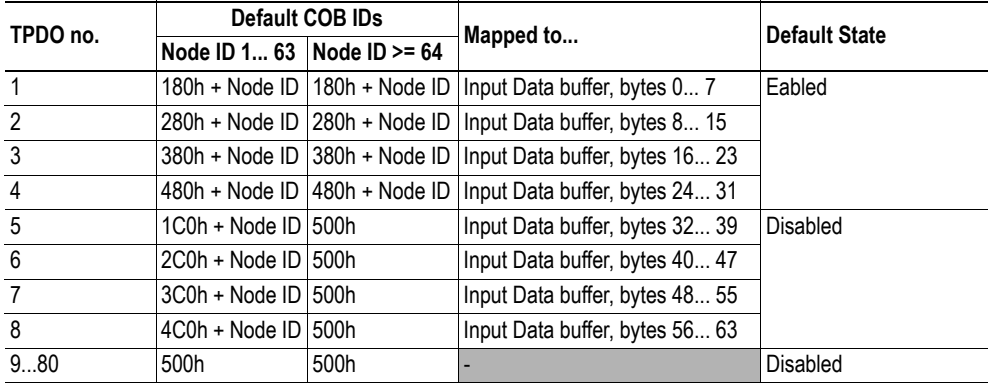

**Note**: COB ID can not be changed while the module is in OPERATIONAL state, i.e. not while I/O data exchange is running. If COB ID is to be changed, the module should enter PRE-OPERATIONAL state.

#### **Custom PDO Mapping**

It is possible to customize the PDO implementation, see ["Object Mapping \(OBJECT\\_REMAP\)" on](#page-37-1)  [page 35](#page-37-1).

#### **PDO Triggering Modes**

Two triggering modes are supported:

**• Event Driven**

Message transmission is triggered by:

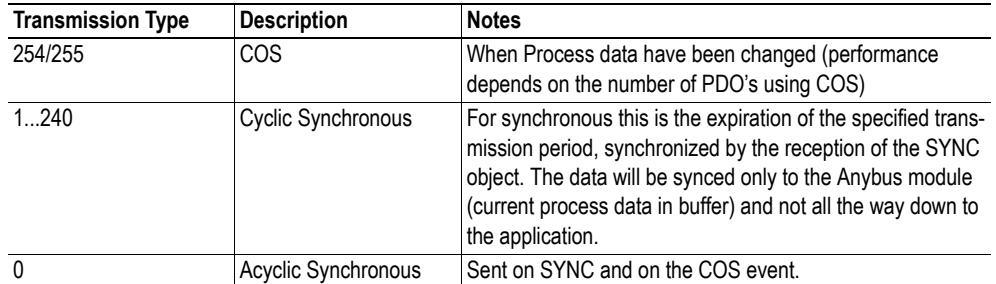

#### **• Timer Driven**

Message transmission is either triggered by the occurrence of a device-specific event (COS) or if a specified has elapsed without the occurrence of the event.

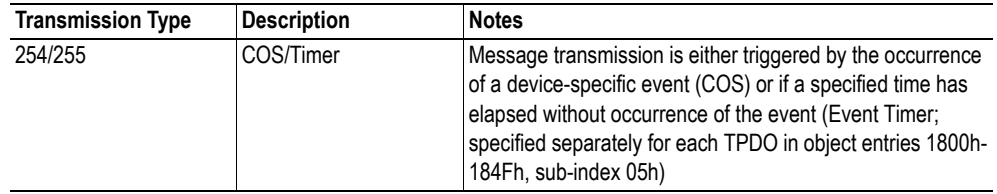

**Note**: Transmission type can not be changed while the module is in OPERATIONAL state, i.e. not while I/O data exchange is running. If transmission type is to be changed, the module should enter PRE-OPERATIONAL state.

## <span id="page-11-0"></span>**2.4 Network Reset Handling**

#### <span id="page-11-1"></span>**2.4.1 Reset Node**

Upon receiving a 'Reset Node' request from the network, the module will perform one of two options:

- It will reset all parameters to their default values and resume network participation.
- If the reset indication bit is set by the application, the module will send a reset request message to the application. The application will handle the request and perform the reset of the module. The CANopen network will be shut down waiting for the application to execute the reset.

At the time of writing, the RST-bit in the Event Notification Cause<sup>1</sup> register will not be affected.

#### <span id="page-11-2"></span>**2.4.2 Reset Communication**

Upon receiving a 'Reset Communication' request from the network, the module will reset the communication object to default start-up values.

The RST-bit in the Event Notification Cause<sup>[1](#page-11-3)</sup> register will not be affected.

<span id="page-11-3"></span><sup>1.</sup> Consult the Anybus-S Parallel Design Guide for further information.

# <span id="page-12-1"></span><span id="page-12-0"></span>**3. Object Dictionary Implementation**

## <span id="page-12-2"></span>**3.1 Standard Objects**

### <span id="page-12-3"></span>**3.1.1 General**

The standard object dictionary is implemented according to the DS301 specification (v4.02) from CiA (CAN in Automation). Note that the contents of certain object entries may be customized using mailbox commands (see ["Identity Customization" on page 21\)](#page-23-1).

### <span id="page-12-4"></span>**3.1.2 Object Entries**

<span id="page-12-5"></span>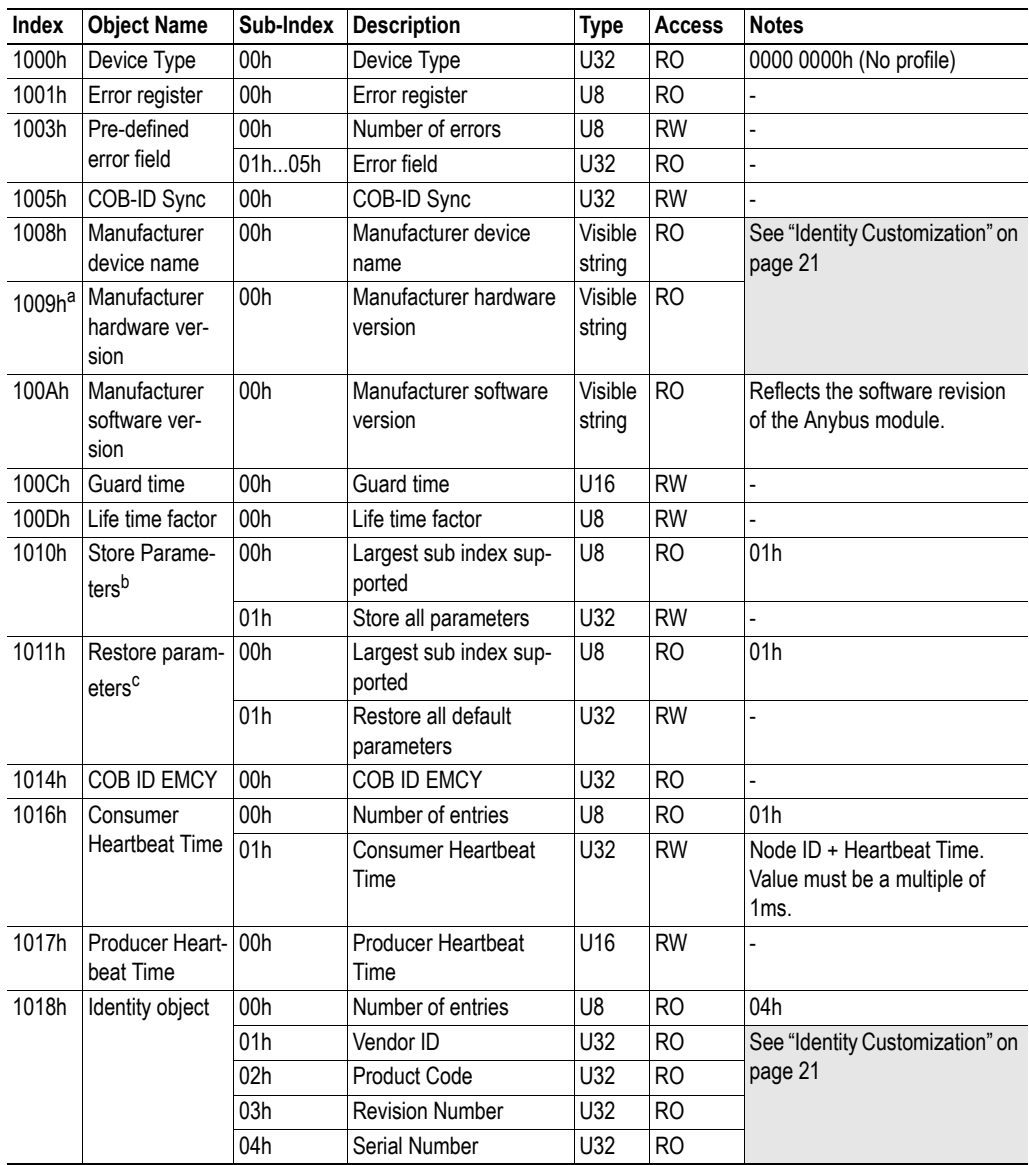

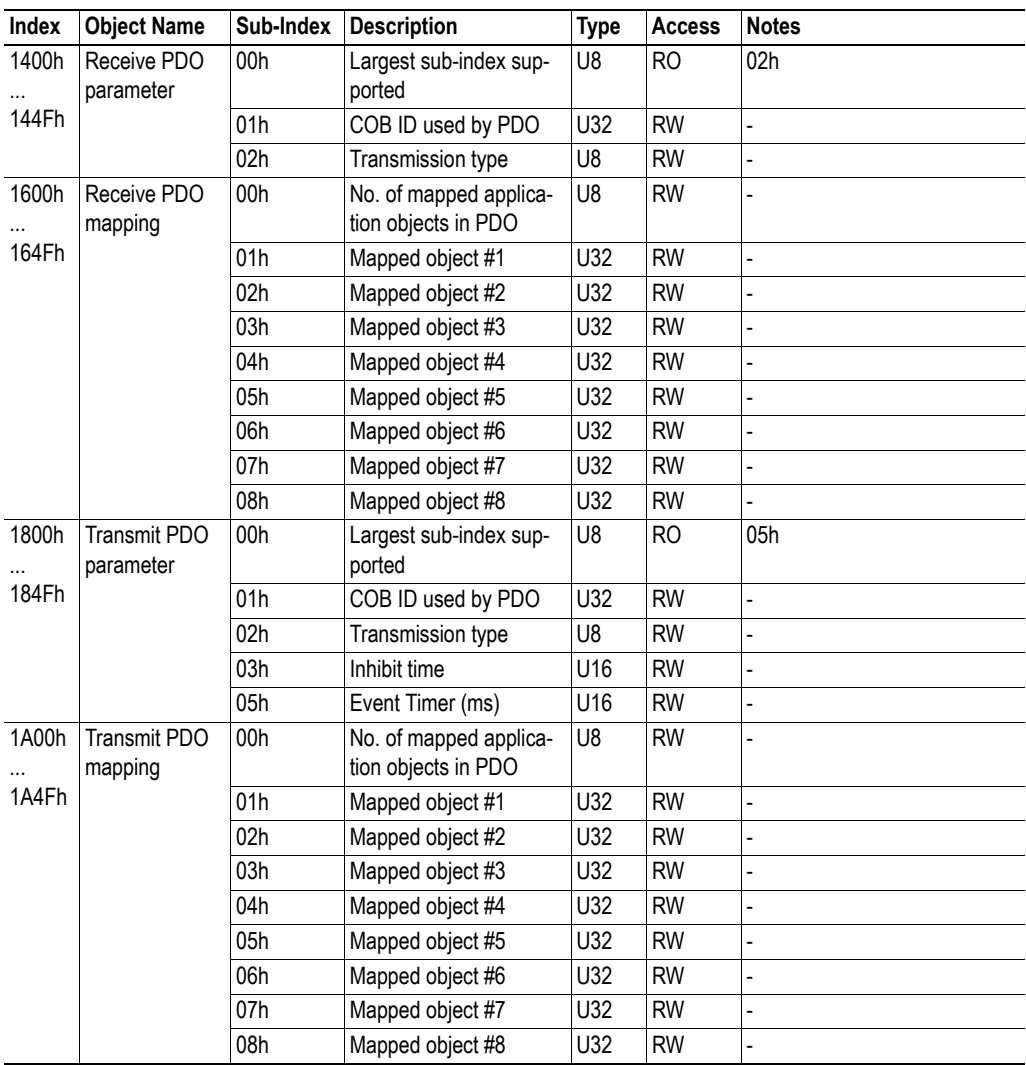

a. This object is not enabled by default. For more information, see ["Set Hardware Revision](#page-29-1)  [\(SET\\_HARDWARE\\_REV\)" on page 27](#page-29-1).

b. Relevant only for communication parameters and for baud rate, that also is stored.

c. When the restore command is issued, baud rate is restored to the current switch setting.

# <span id="page-14-0"></span>**3.2 Manufacturer Specific Objects**

### <span id="page-14-1"></span>**3.2.1 General**

The Anybus Input- and Output Data buffers can be accessed as object entries in the manufacturer specific range (2001h...5FFFh). Separate object ranges are used for byte, word, and double-word access. Words and double-words use Motorola (high byte first) format.

### <span id="page-14-3"></span><span id="page-14-2"></span>**3.2.2 Input Buffer, Byte Access**

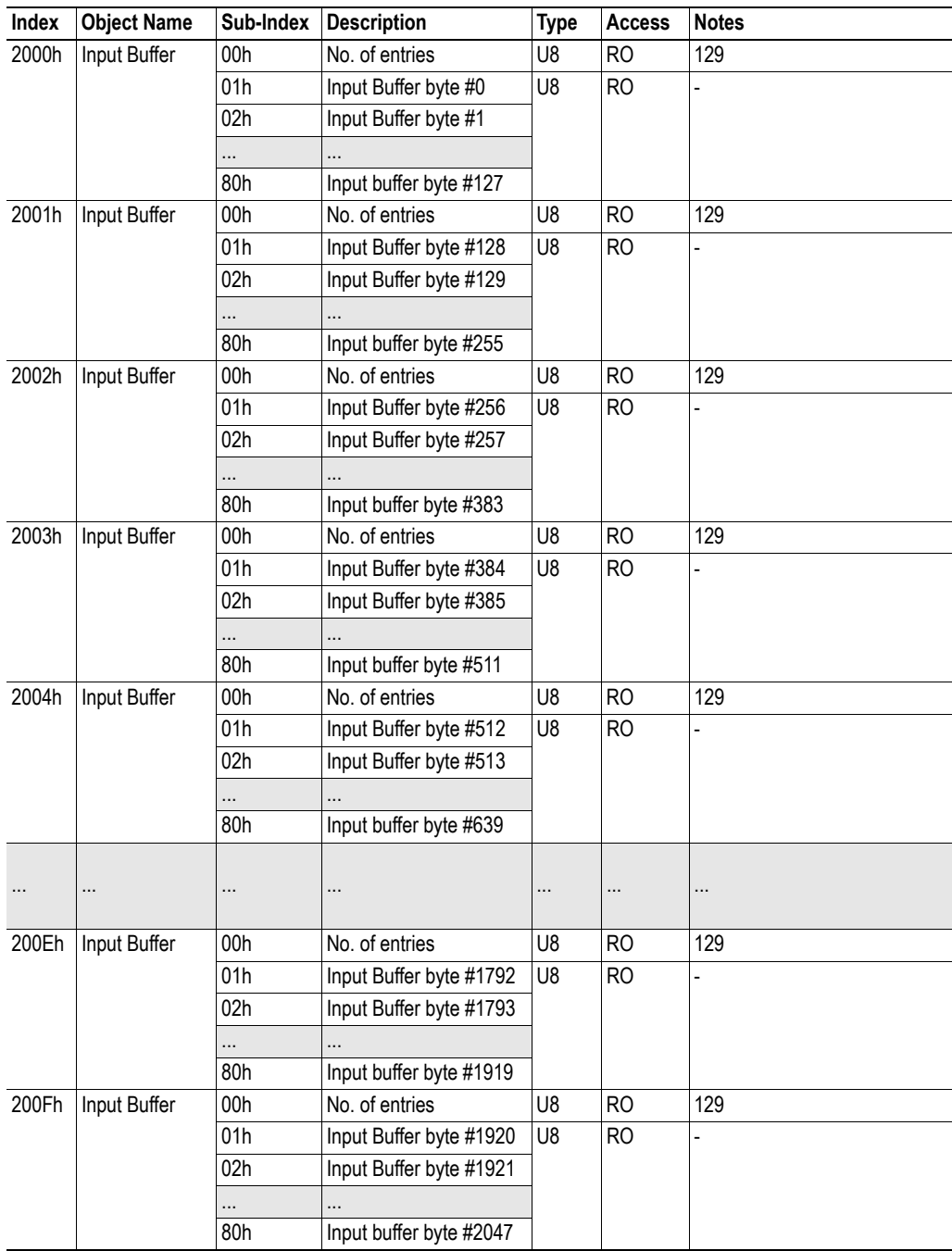

## <span id="page-15-0"></span>**3.2.3 Input Buffer, Word Access**

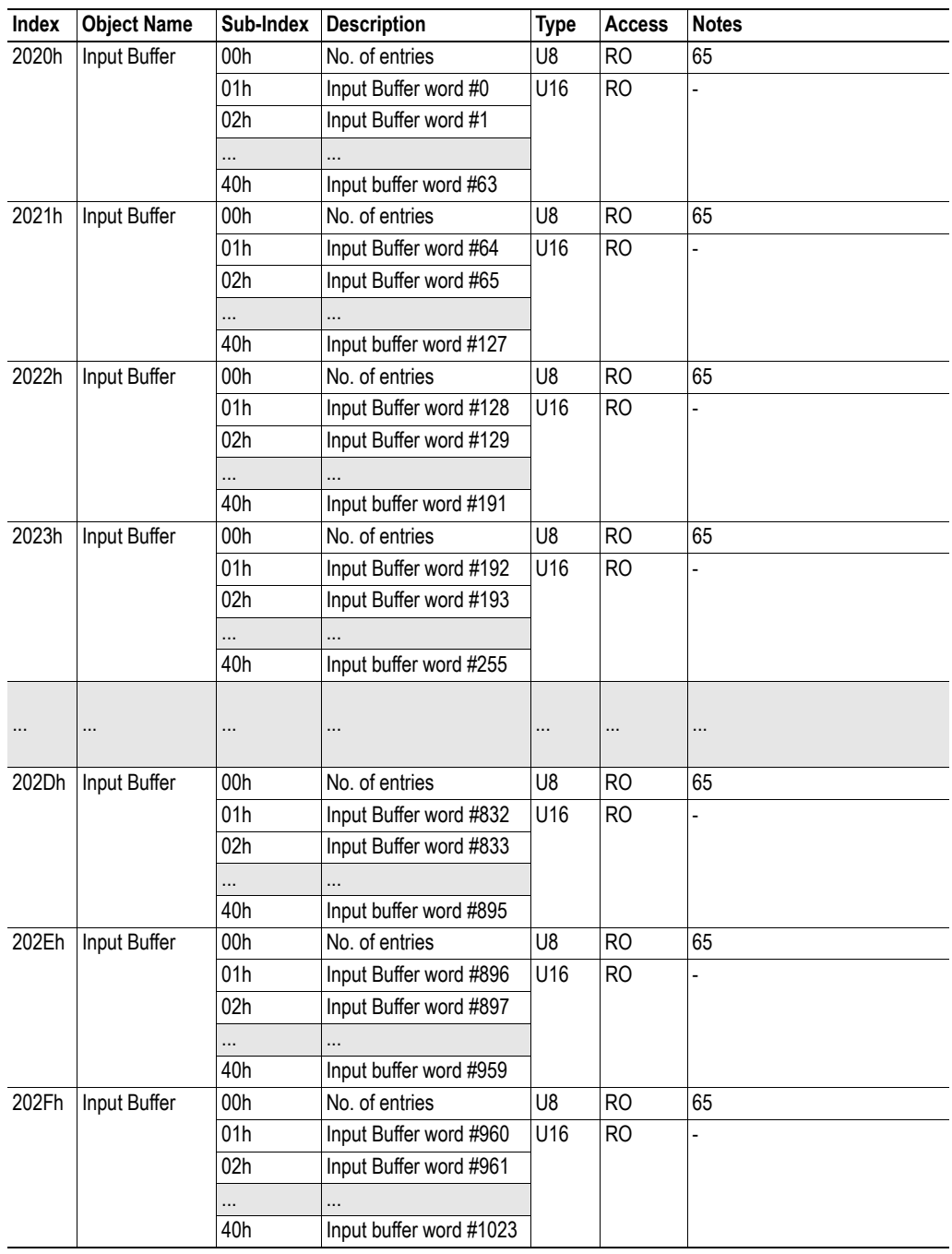

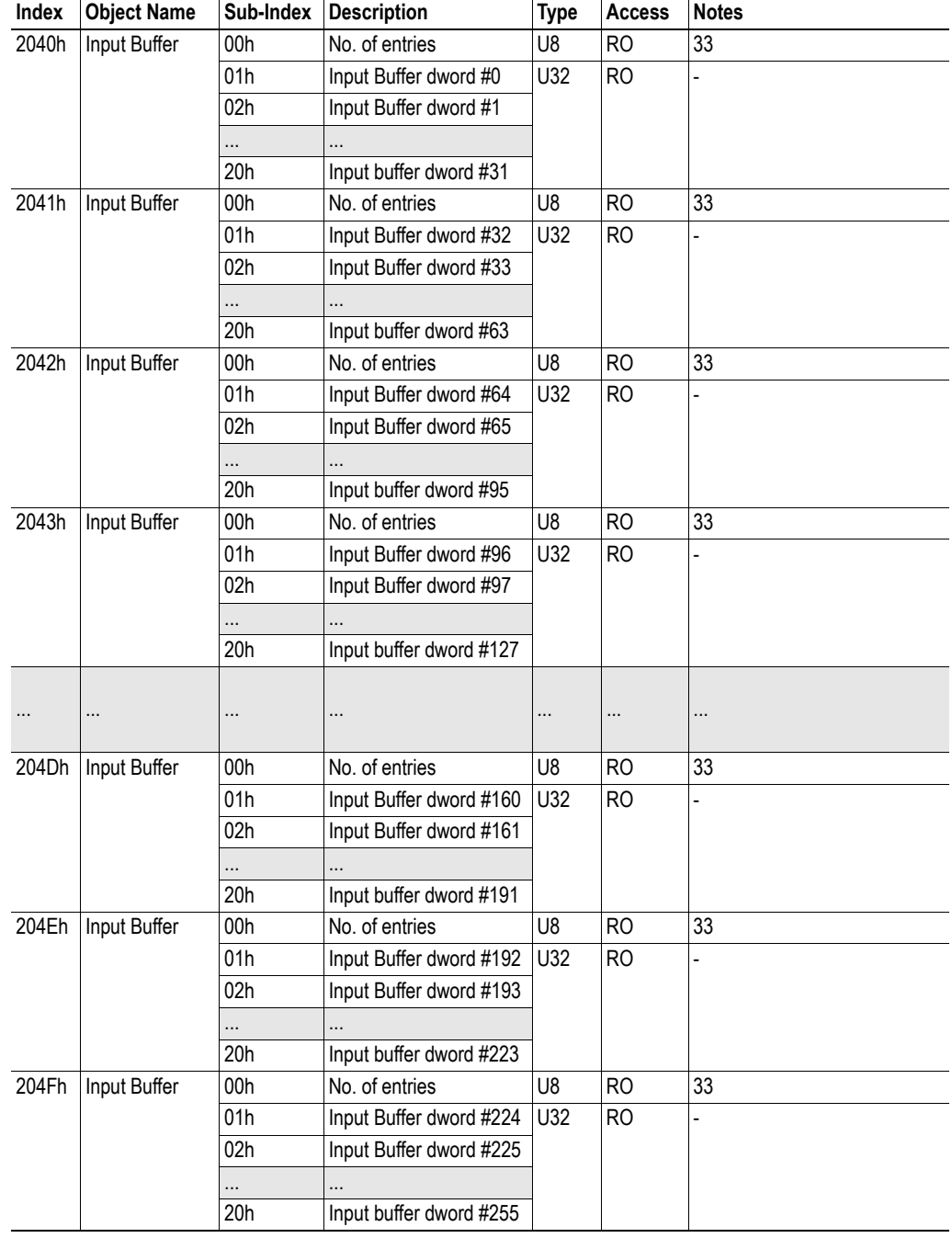

## <span id="page-16-0"></span>**3.2.4 Input Buffer, Double Word Access**

## <span id="page-17-1"></span><span id="page-17-0"></span>**3.2.5 Output Buffer, Byte Access**

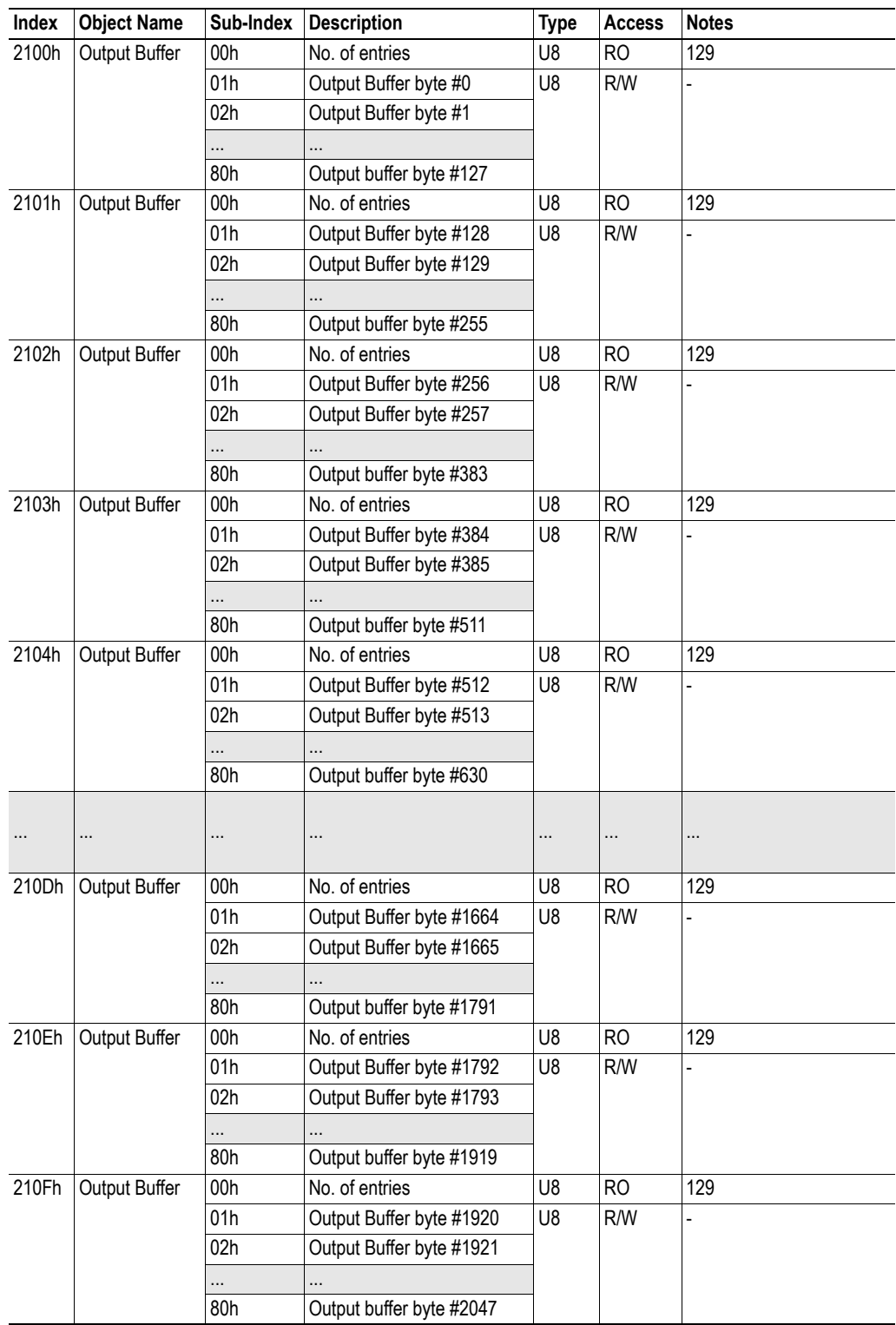

## <span id="page-18-0"></span>**3.2.6 Output Buffer, Word Access**

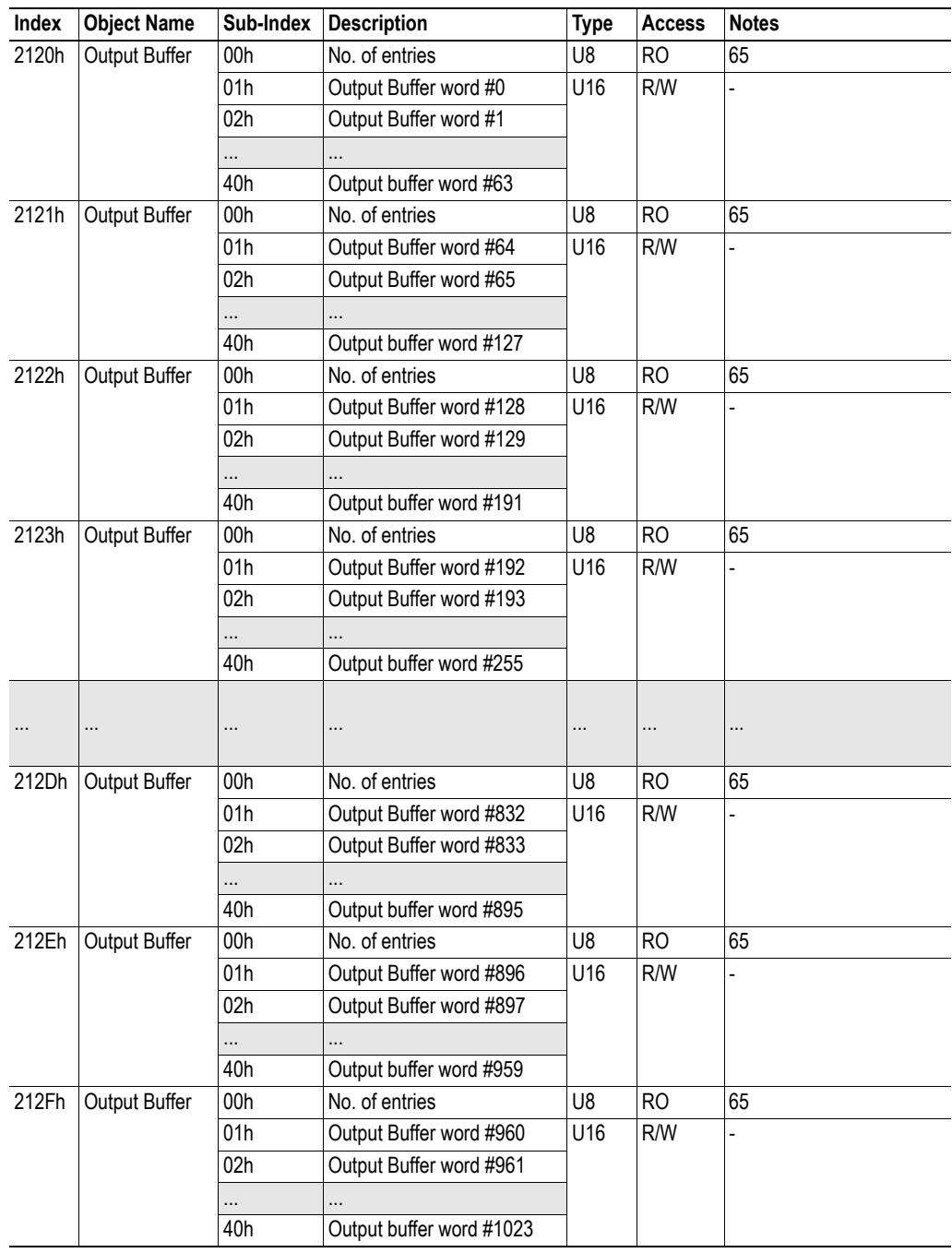

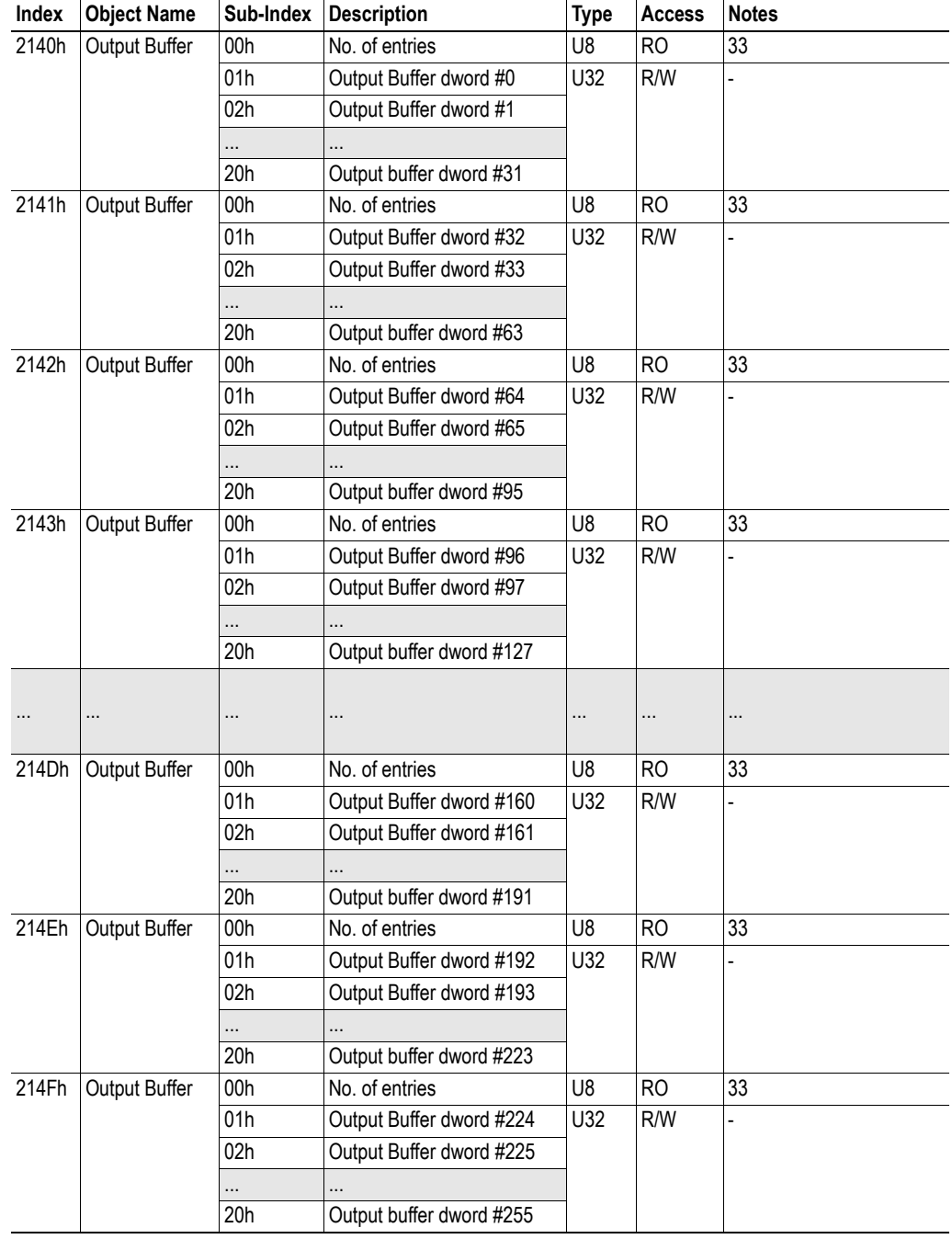

## <span id="page-19-0"></span>**3.2.7 Output Buffer, Double Word Access**

## <span id="page-20-2"></span><span id="page-20-0"></span>**3.2.8 Anybus Status & Diagnostics**

<span id="page-20-1"></span>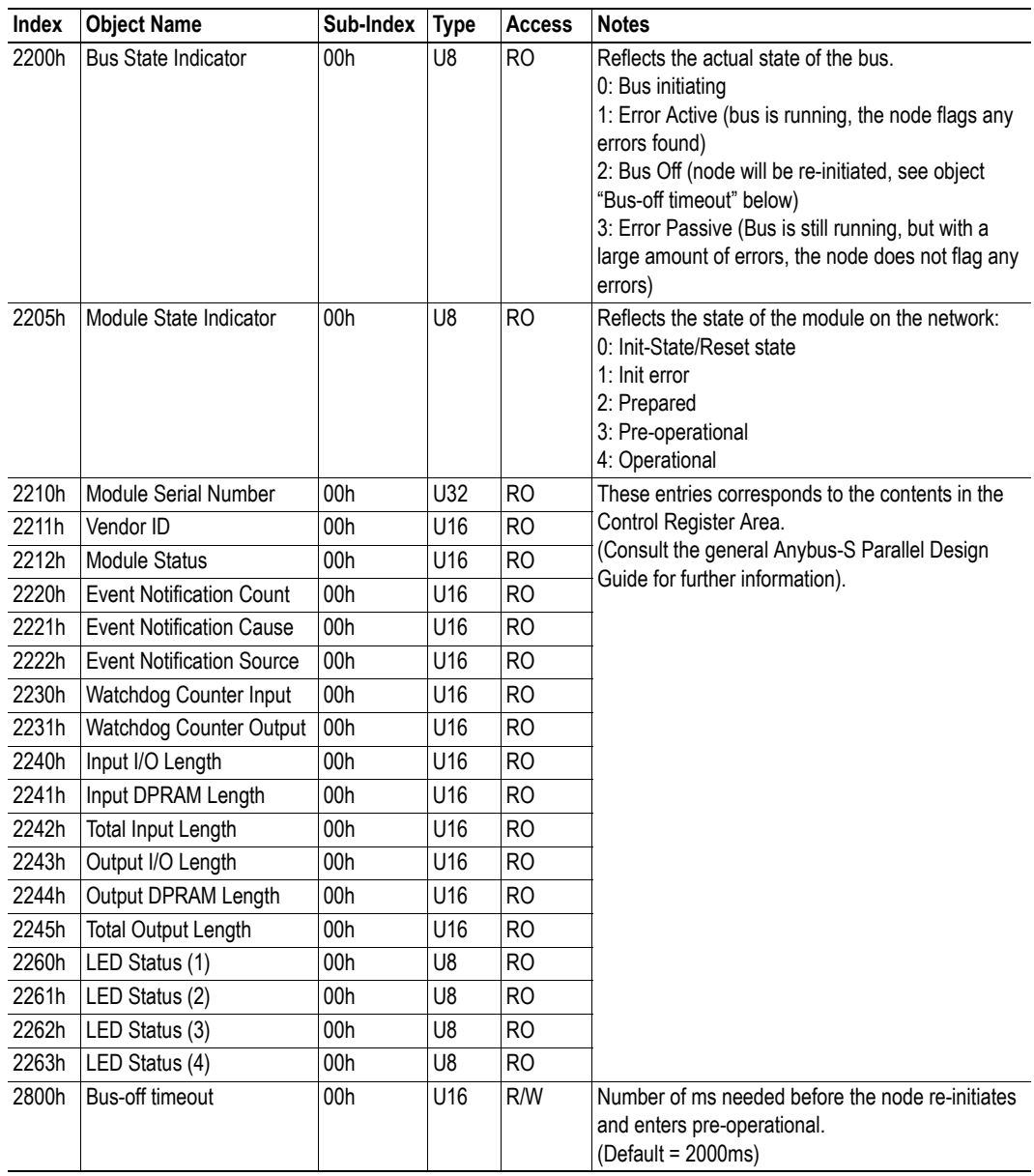

# <span id="page-21-1"></span><span id="page-21-0"></span>**4. Mailbox Interface**

This chapter describes the fieldbus specific mailbox commands in the module. Consult the Anybus-S Design Guide for more information regarding the mailbox functionality.

## <span id="page-21-2"></span>**4.1 Overview**

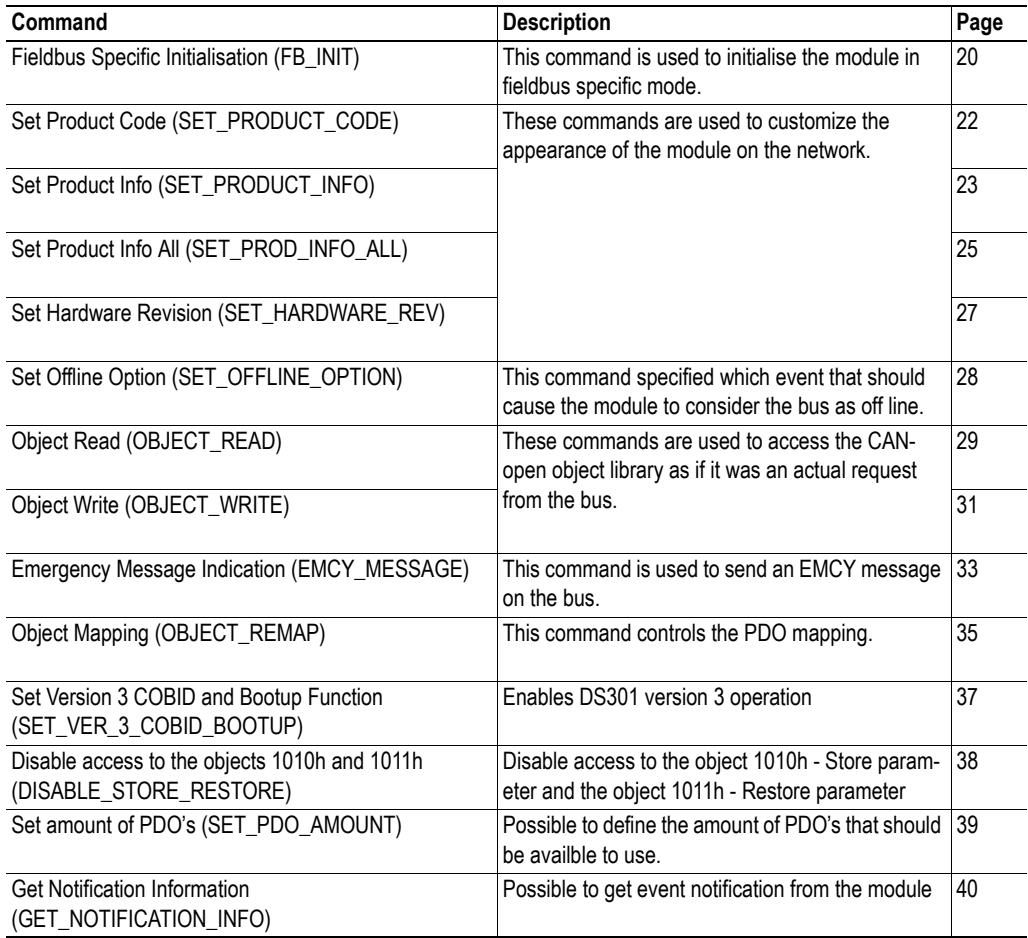

## <span id="page-21-3"></span>**4.2 Fault Codes**

When a mailbox command cannot be processed, the Message Information register in the header of the response will indicate that an error occurred (consult the Anybus-S Design Guide for more information). If the error code is 'Invalid Other' (Fh), extended error information is available in the Fault Information register (Extended word 7 or 8, depending on the command).

This register holds a bit field where each bit indicates a particular error. This means that multiple faults may be indicated in a single message.

The structure of the Fault Information register is specified separately for each message.

## <span id="page-22-0"></span>**4.3 Initialisation**

### <span id="page-22-2"></span><span id="page-22-1"></span>**4.3.1 Fieldbus Specific Initialisation (FB\_INIT)**

#### **Description**

This command initialises the module in fieldbus specific mode, and can be used either in conjunction with - or completely replace - the Anybus Init command (note that this also affects the command- and response layout, most notably the location of the Fault Information register).

**Note:** This command may only be issued during initialisation.

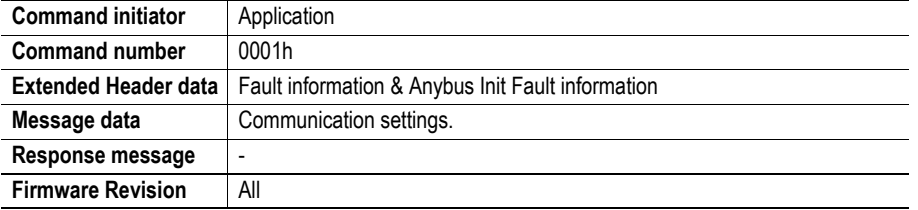

#### **Command and response layout (Anybus Init has been issued):**

In this case, Anybus Init must be issued prior to this command.

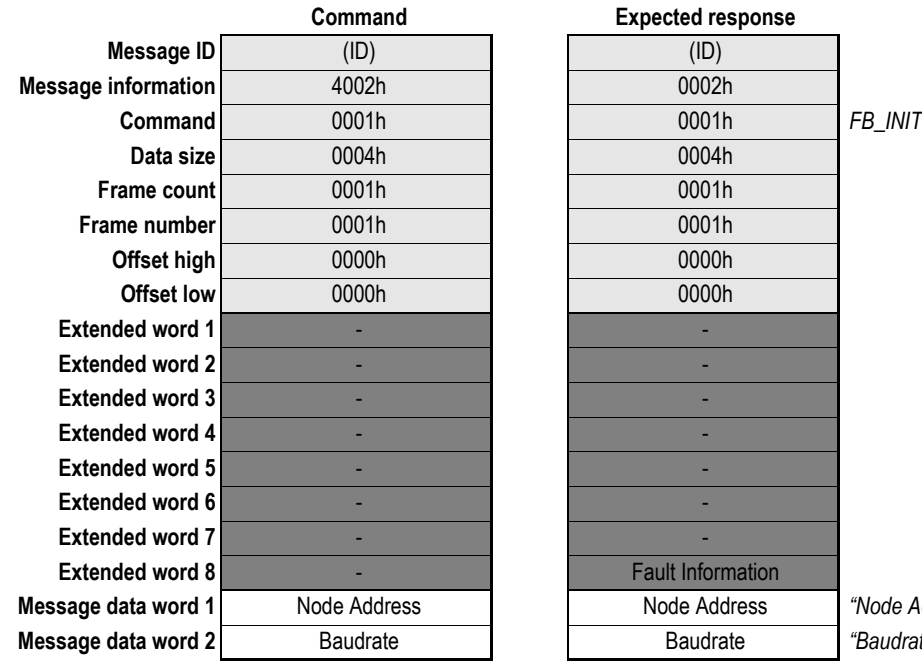

**Address" on page 21 Message data word 2** Baudrate Baudrate *"Baudrate" on page 21*

**• Fault Information**

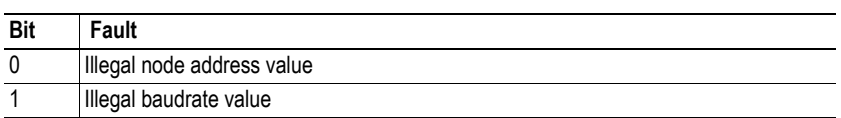

#### **Command and response layout (Anybus Init has** *not* **been issued):**

In this case, FB\_INIT completely replaces the Anybus Init command.

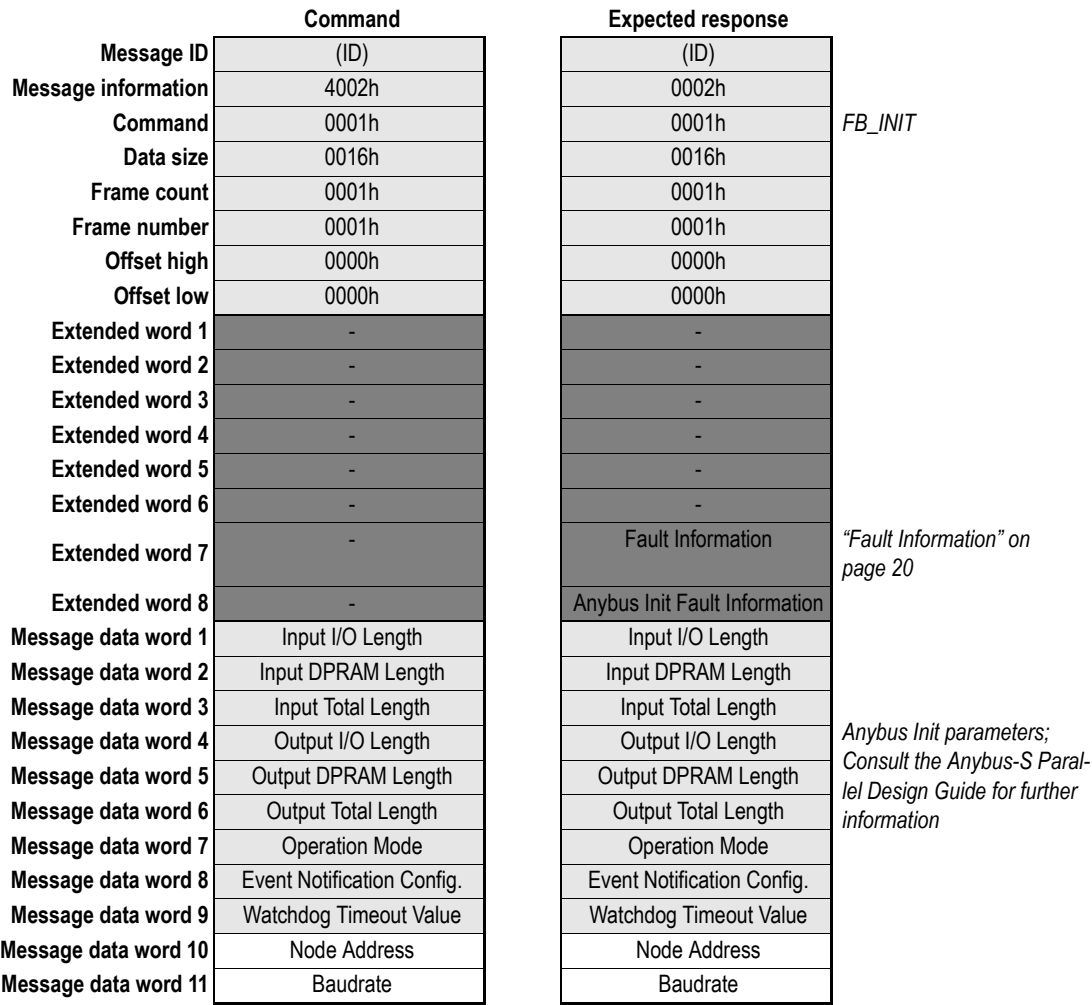

#### **• Anybus Init Fault Information**

This value corresponds to the 'Fault Information' register returned by the module upon receiving the Anybus Init command. For more information, consult the general Anybus-S Parallel Design Guide.

#### **• Node Address**

Node address value. Valid settings range from 1...127.

**• Baudrate**

<span id="page-23-1"></span>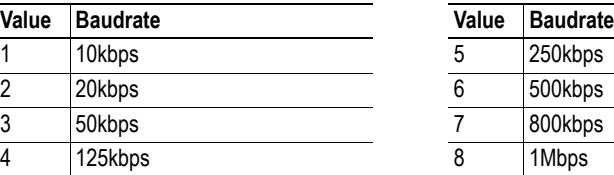

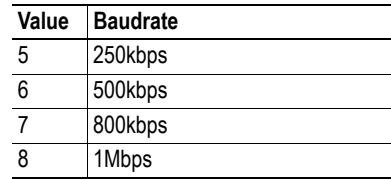

# <span id="page-23-0"></span>**4.4 Identity Customization**

### <span id="page-24-0"></span>**4.4.1 Set Product Code (SET\_PRODUCT\_CODE)**

This command is used to customize the Product Code in the Identity Object (CANopen object entry 1018h). This enables configuration tools etc. to identify the module as a specific implementation rather than a generic Anybus-S module. Please note that the .EDS-file must be updated accordingly.

**Note:** This command may only be issued during initialisation.

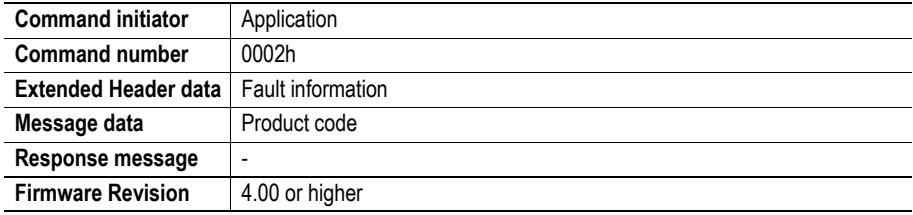

#### **Command and response layout:**

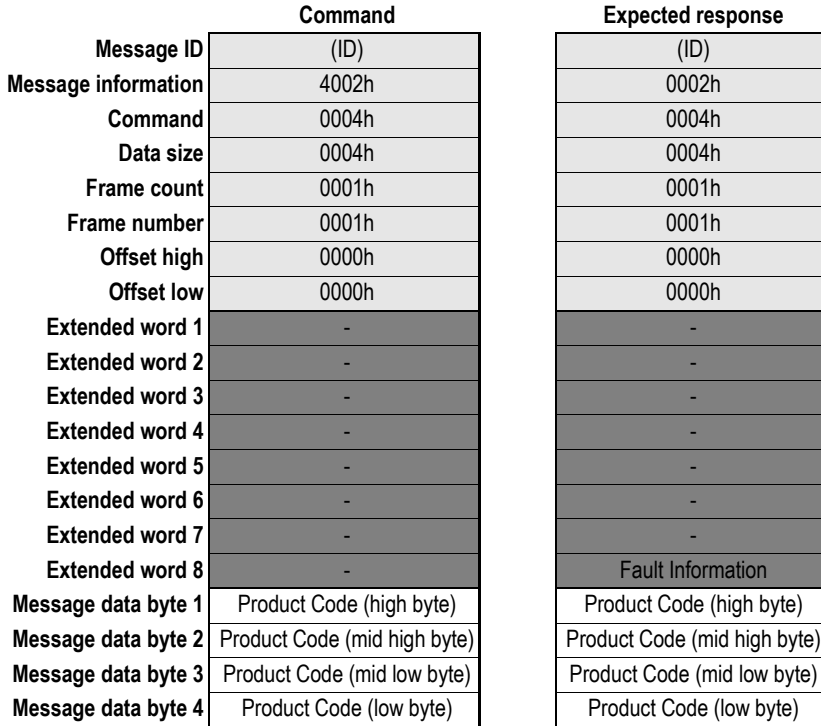

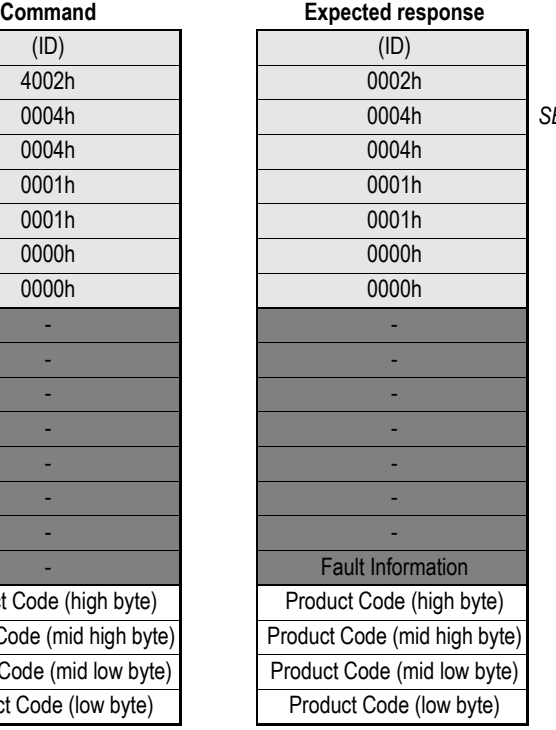

**Command** 0004h 0004h *SET\_PRODUCT\_CODE*

- **Fault Information** (None)
- **Product Code**

4-byte Product Code.

### <span id="page-25-0"></span>**4.4.2 Set Product Info (SET\_PRODUCT\_INFO)**

This command customizes the following information:

- Vendor ID (Object entry 1018h, sub-index 01h)
- Product Code (Object entry 1018h, sub-index 02h)
- Manufacturer Device Name (Object entry 1008h)

This enables configuration tools etc. to identify the module as a specific implementation rather than a generic Anybus-S module. Please note that the .EDS-file must be updated accordingly.

**Note:** This command may only be issued during initialisation.

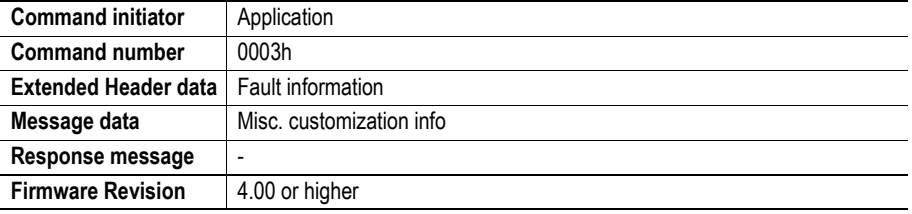

#### **Command and response layout:**

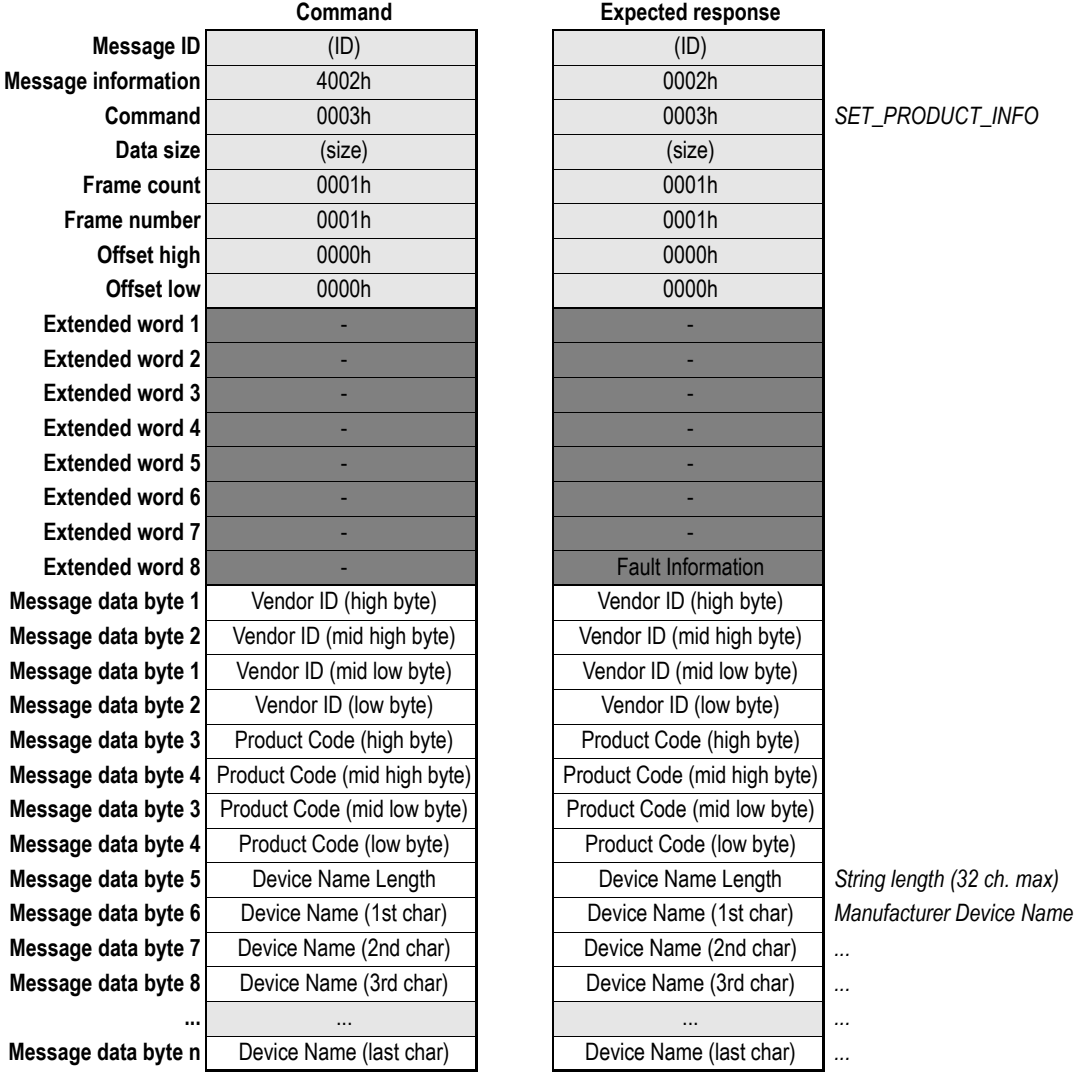

#### **• Fault Information**

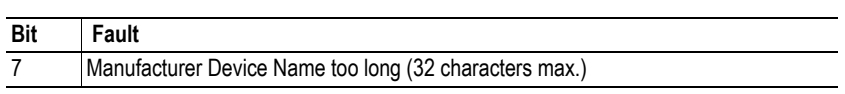

**• Vendor ID**

4-byte Vendor ID.

**• Product Code**

4-byte Product Code.

**• Device Name Length**

Length of the Manufacturer Device Name in bytes.

**• Device Name**

Manufacturer Device Name as ASCII string.

### <span id="page-27-0"></span>**4.4.3 Set Product Info All (SET\_PROD\_INFO\_ALL)**

This command is similar to SET\_PRODUCT\_INFO, except that it also specifies the Revision Number of the product. Please note that the .EDS-file must be updated accordingly.

**Note:** This command may only be issued during initialisation.

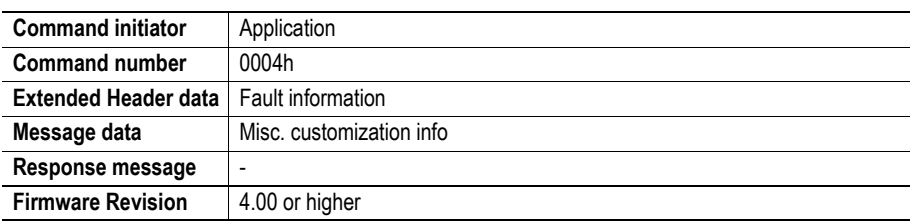

#### **Command and response layout:**

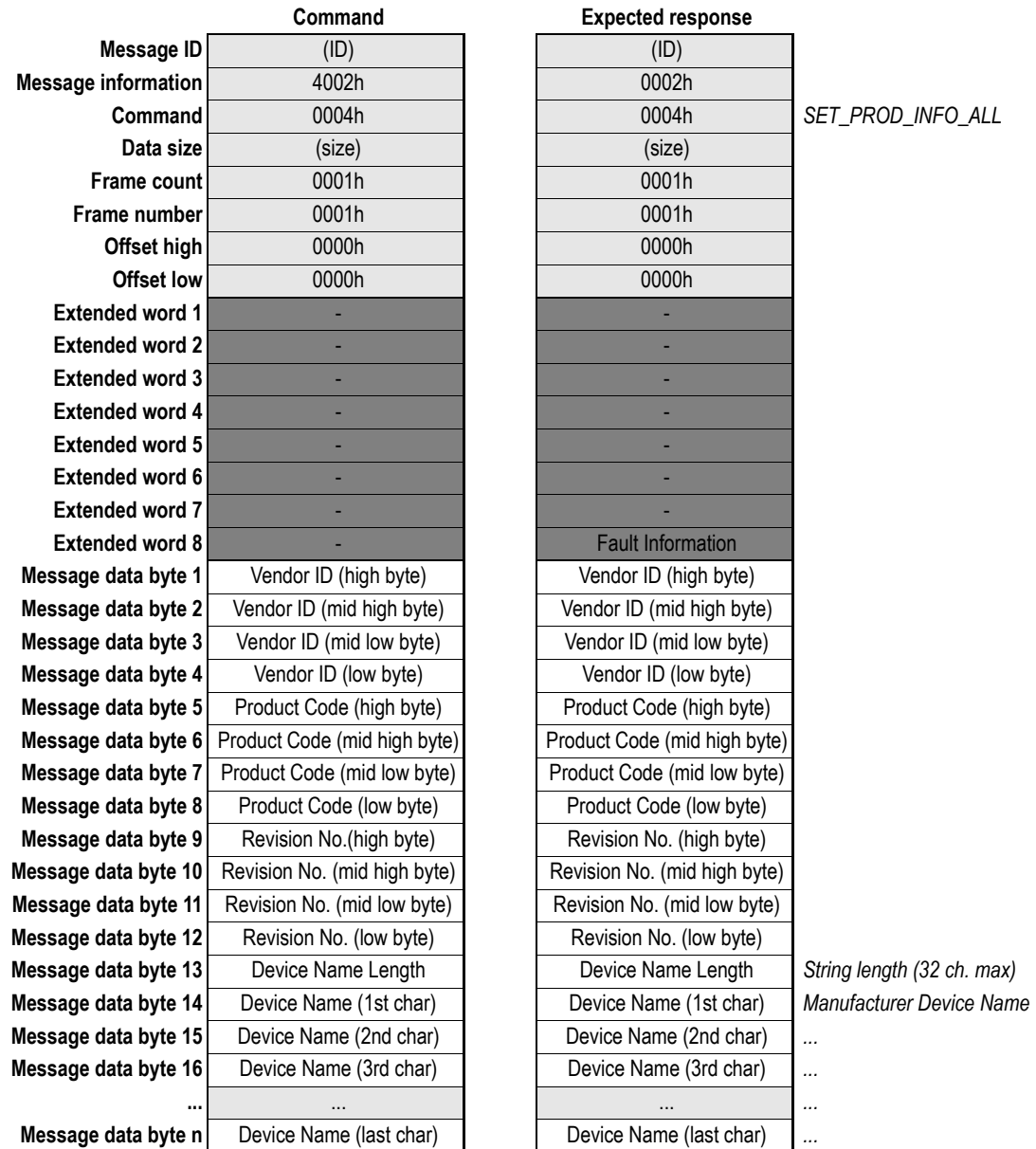

#### **• Fault Information**

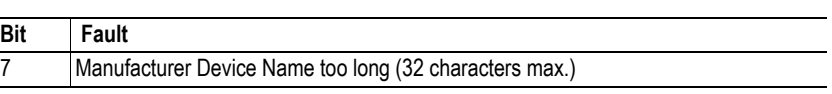

**• Vendor ID**

4-byte Vendor ID.

- **Product Code** 4-byte Product Code.
- **Revision No.** 4-byte Revision Number.
- **Device Name Length** Length of the Manufacturer Device Name in bytes.
- **Device Name**

Manufacturer Device Name as ASCII string.

### <span id="page-29-1"></span><span id="page-29-0"></span>**4.4.4 Set Hardware Revision (SET\_HARDWARE\_REV)**

This command implements the Manufacturer Hardware Revision (1009h) entry in the CANopen object dictionary.

**Note:** This command may only be issued during initialisation.

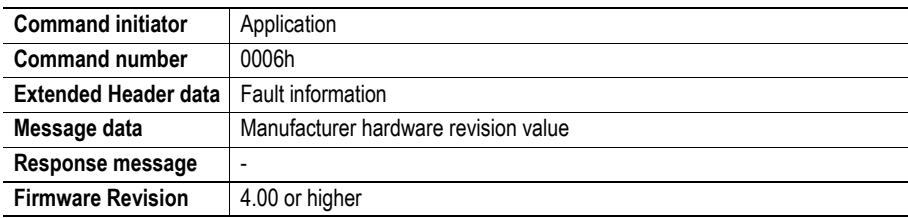

#### **Command and response layout:**

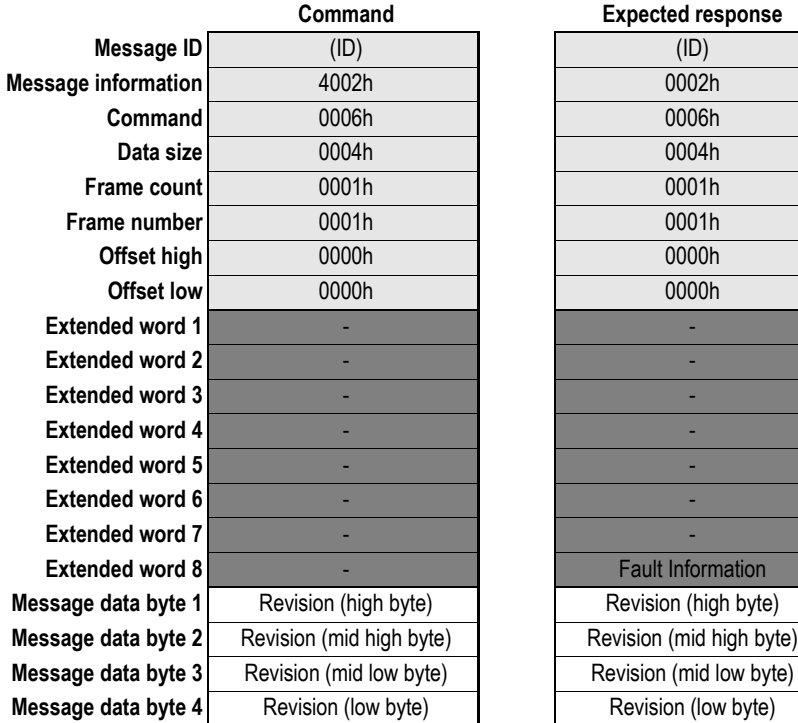

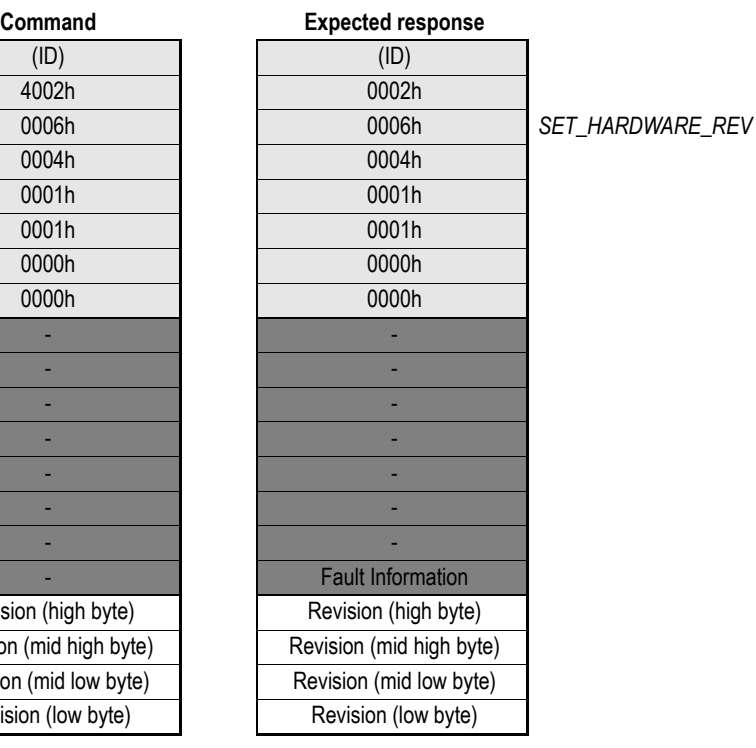

**• Fault Information**

(None)

**• Revision** 4-byte Manufacturer Hardware Revision.

## <span id="page-30-0"></span>**4.5 Miscellaneous**

### <span id="page-30-2"></span><span id="page-30-1"></span>**4.5.1 Set Offline Option (SET\_OFFLINE\_OPTION)**

This command specifies which event that will cause the module to report the bus as offline. **Note:** This command may only be issued during initialisation.

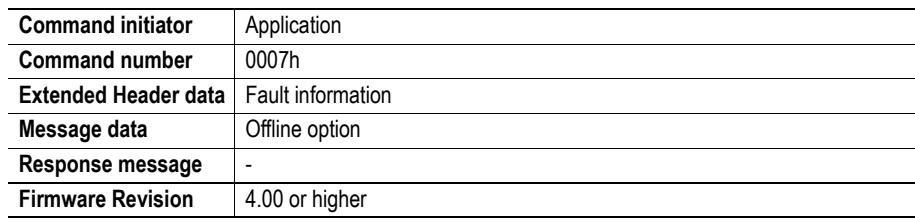

#### **Command and response layout:**

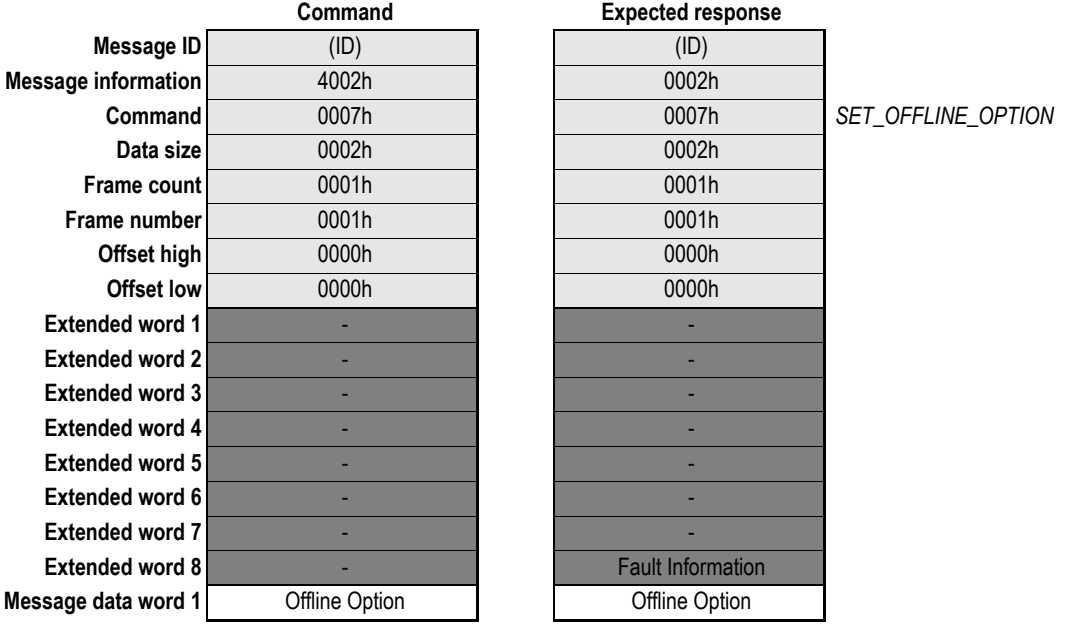

#### **• Fault Information**

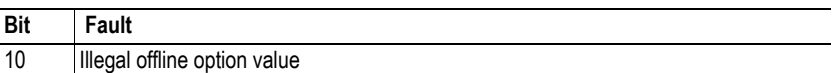

#### **• Offline Option**

- 1: Bus error
- 2: Node Guarding or Heart Beat event

## <span id="page-31-0"></span>**4.5.2 Object Read (OBJECT\_READ)**

This command returns the value of an entry in the CANopen object dictionary.

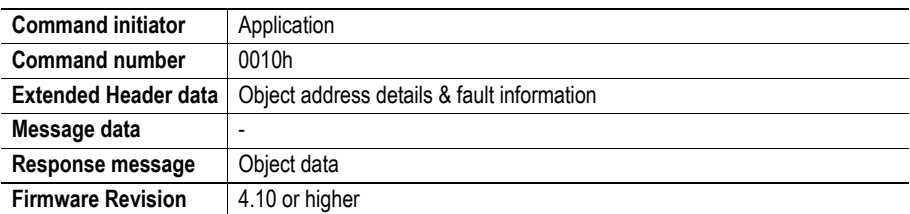

#### **Command and response layout:**

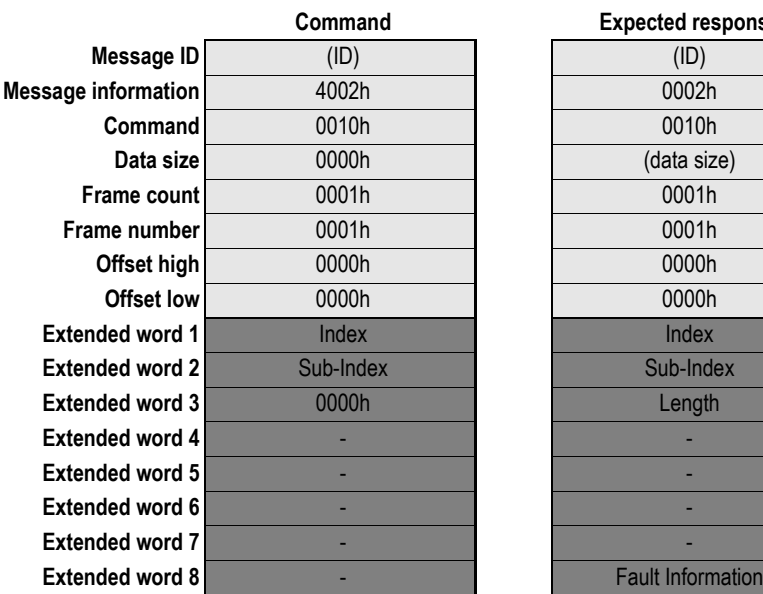

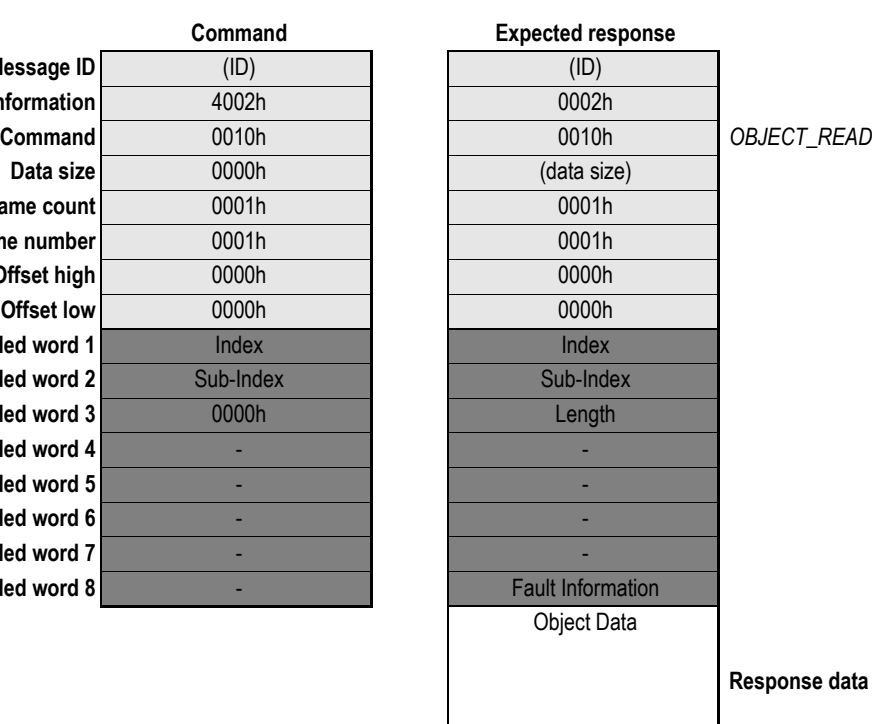

**• Index**

Source object index.

**• Sub-Index**

Source object sub-index

**• Length**

Size of the returned data in bytes.

**• Fault Information**

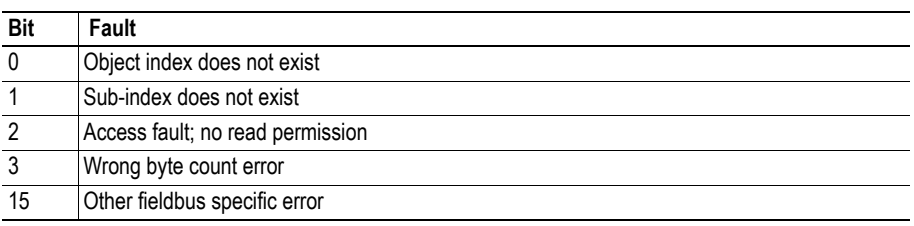

#### **• Object Data**

Data read from the specified object.

### <span id="page-33-0"></span>**4.5.3 Object Write (OBJECT\_WRITE)**

This command assigns a value to a an entry in the CANopen object dictionary. Please note that the module treats this command as if it was an actual request on the bus; i.e. it is not possible to write to readonly objects etc.

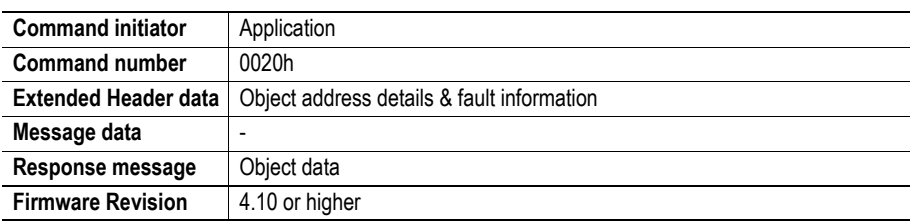

#### **Command and response layout:**

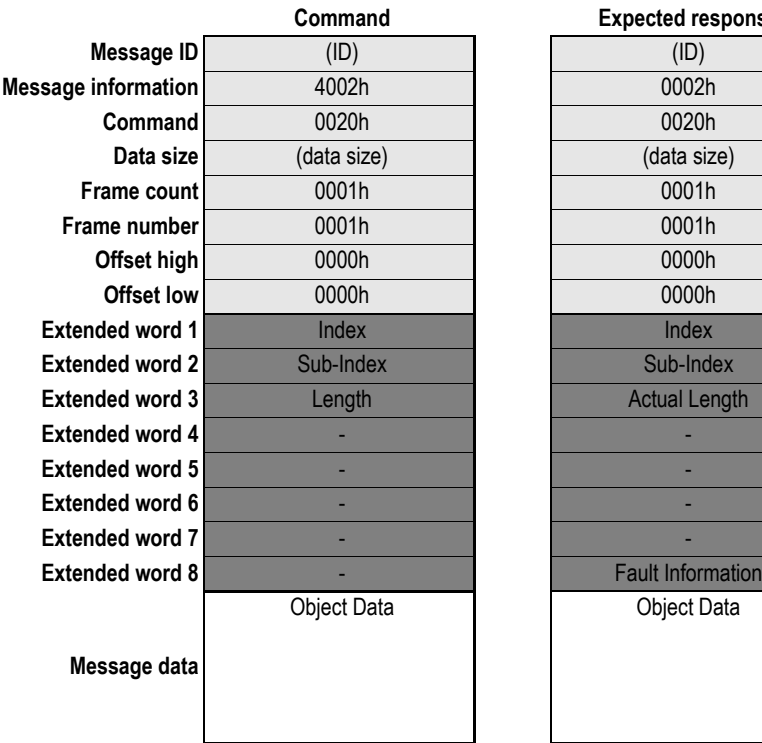

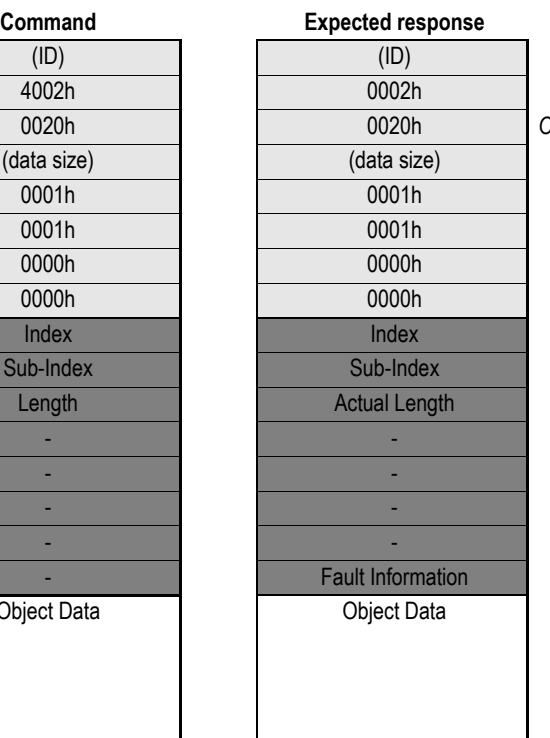

**Command** 0020h 0020h *OBJECT\_WRITE*

**• Index**

Destination object index.

**• Sub-Index**

Destination object sub-index.

**• Length**

Length of data to write.

**• Actual Length**

Amount of data that was actually written

**• Fault Information**

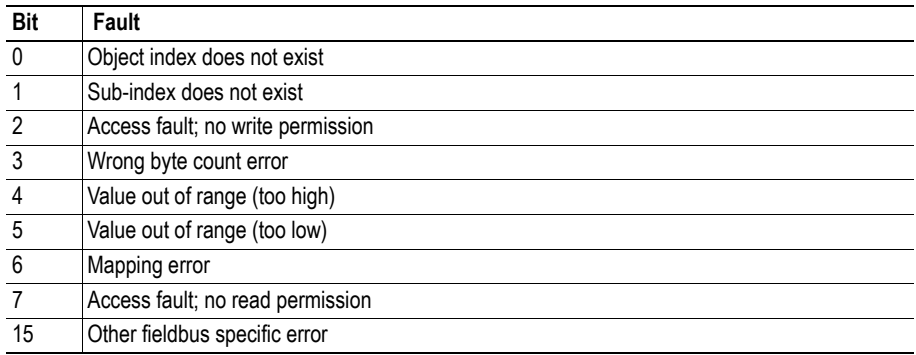

#### **• Object Data**

Data that shall be written to the specified object.

### <span id="page-35-1"></span><span id="page-35-0"></span>**4.5.4 Emergency Message Indication (EMCY\_MESSAGE)**

This command issues an emergency telegram (EMCY) on the bus. The structure of the emergency telegram is specified in the is specified in the DS301 specification from CiA (CAN in Automation).

**Note:** This command can not be issued during initialisation.

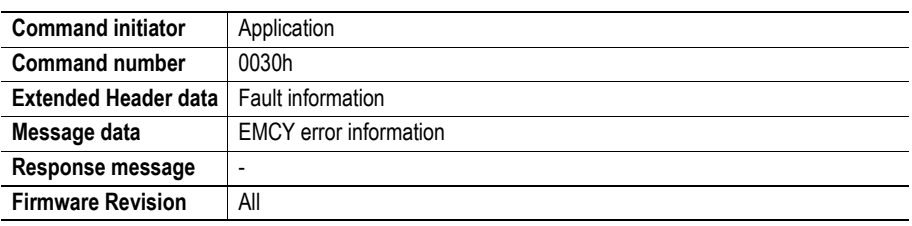

#### **Command and response layout:**

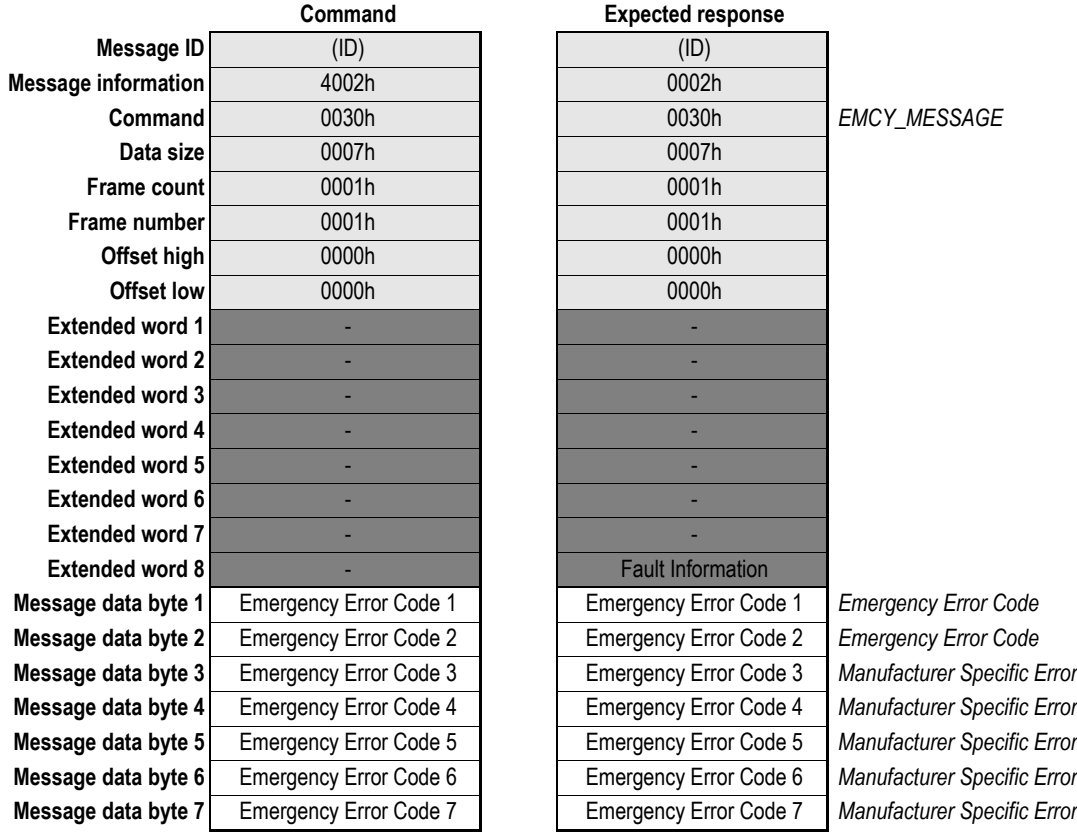

For more information regarding the structure of the EMCY telegram, consult the DS301 specification.

#### **• Fault Information**

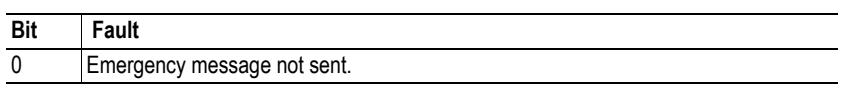

**• Emergency error codes**

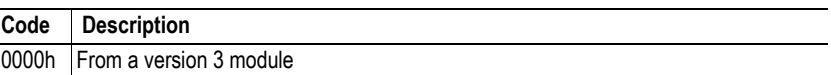

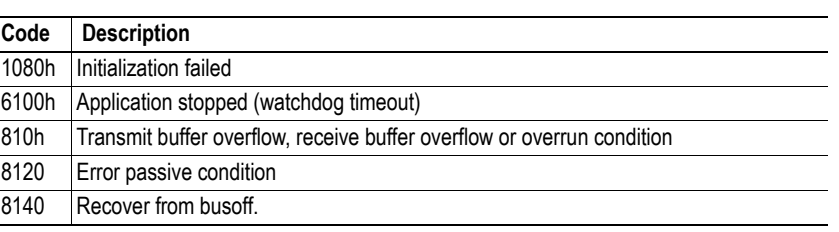

### <span id="page-37-1"></span><span id="page-37-0"></span>**4.5.5 Object Mapping (OBJECT\_REMAP)**

This command customizes the PDO mapping, i.e. it specifies which locations in the Input- and Output Data Areas to exchange as Process Data Objects.

**Note:** This command may only be issued during initialisation.

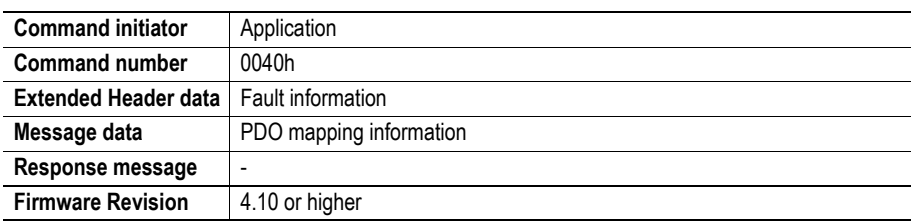

#### **Command and response layout:**

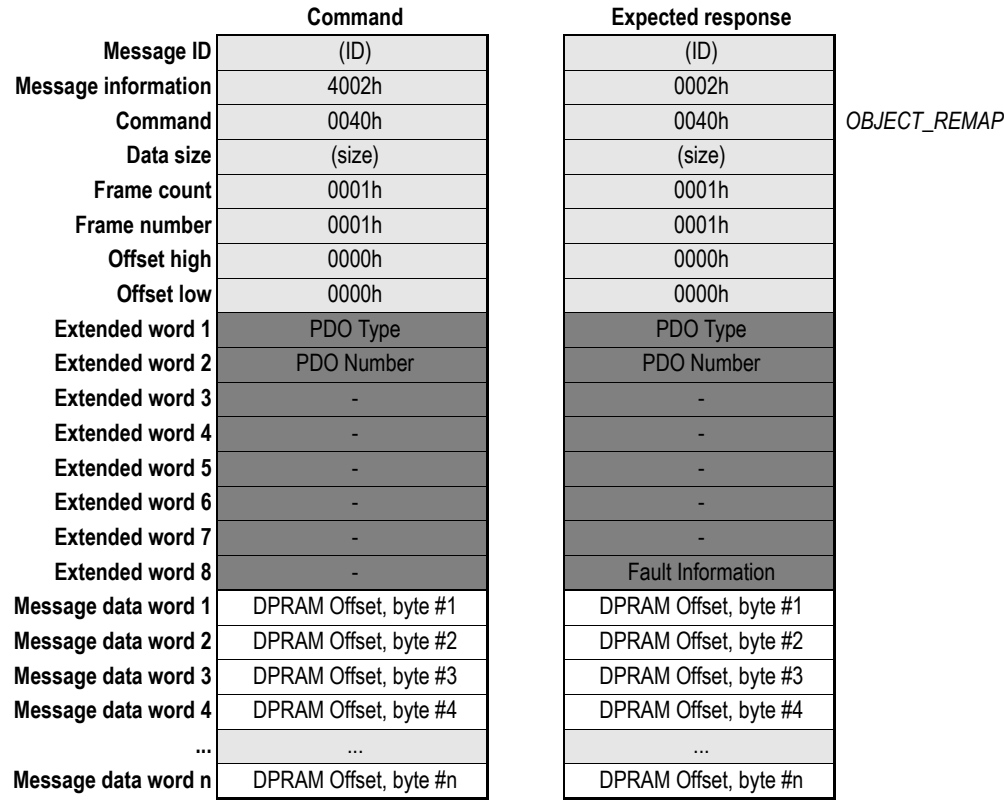

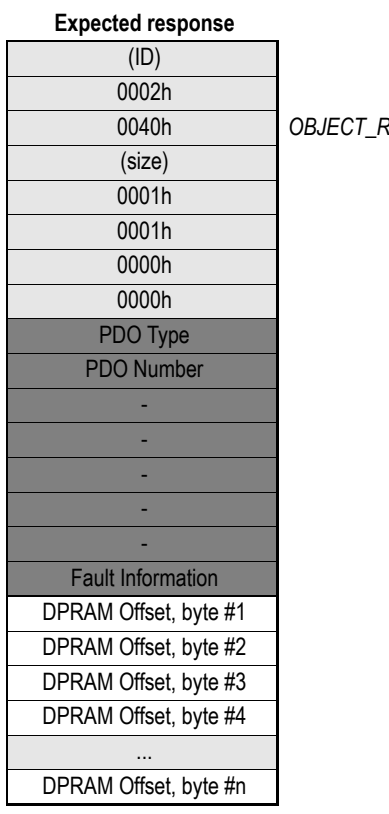

#### **• PDO Type**

0100h: TPDO 0200h: RPDO

#### **• PDO Number**

This value specifies which PDO to map.

#### **• Fault Information**

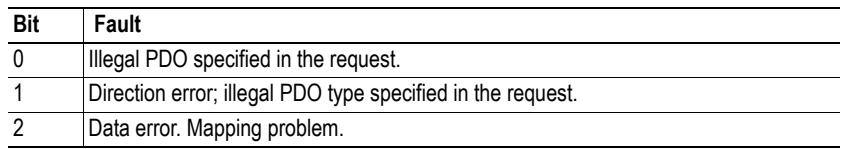

#### **• DPRAM Offset**

This value specifies the location of the data in dual port memory.

- For TPDOs, this must correspond to a location within the Input Data Area (DPRAM offset 000h... 1FFh).
- For RPDOs, this must correspond to a location within the Output Data Area (DPRAM offset 200h... 3FFh).

### <span id="page-39-0"></span>**4.5.6 Set Version 3 COBID and Bootup Function (SET\_VER\_3\_COBID\_BOOTUP)**

By default, the module operates according to DS301 version 4. This command makes it possible to downgrade the functionality of the COBID definition and Bootup functionality to DS301 version 3, enabling the module to be used on a DS301 version 3 network without a CANopen configurator.

**Note:** This command may only be issued during initialisation.

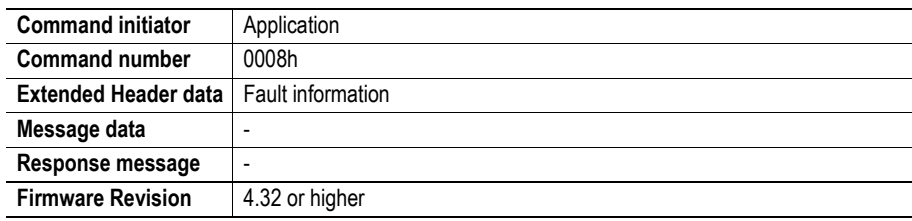

#### **Command and response layout:**

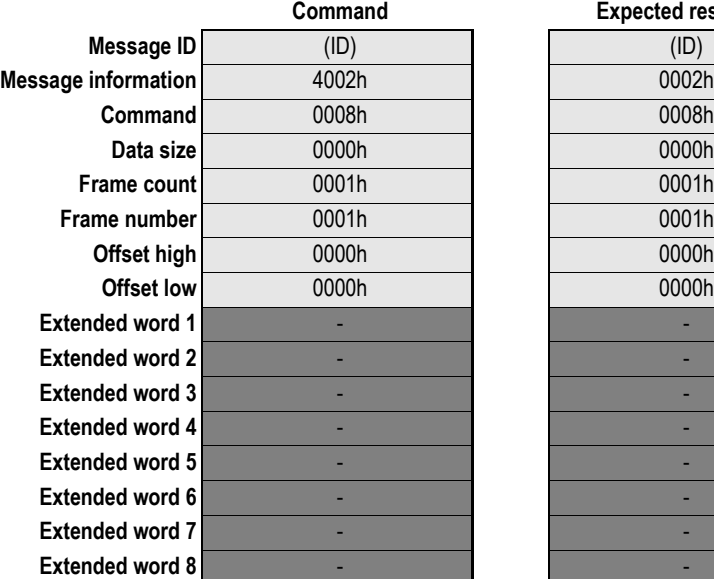

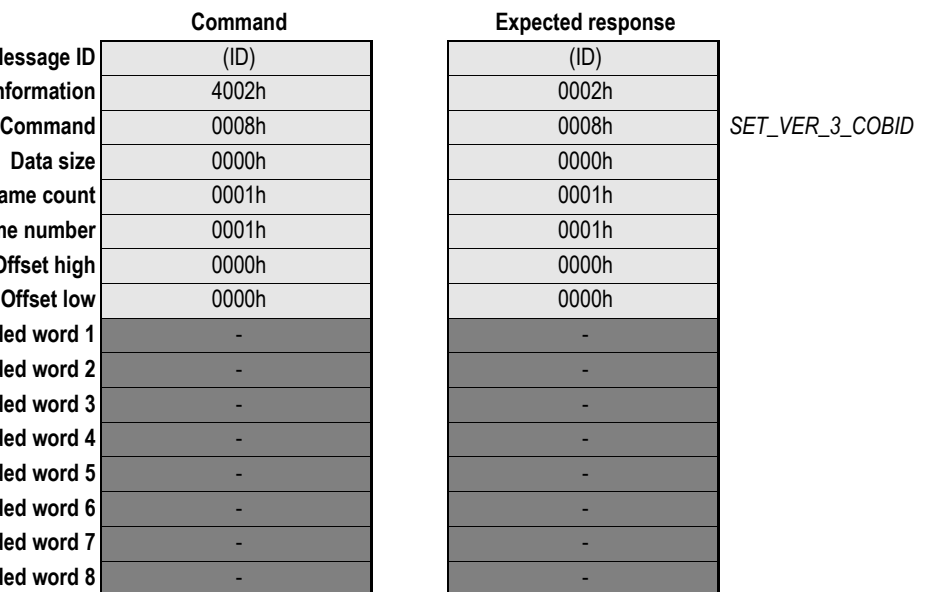

### <span id="page-40-0"></span>**4.5.7 Disable access to the objects 1010h and 1011h (DISABLE\_STORE\_RESTORE)**

By default, the object 1010h (store parameters) and the object 1011h (restore parameters) are accessible from the network for a user. This command makes it possible to disable these objects and not possible to be accessed from the network. It is still possible to use the mailbox command OBJECT\_WRITE to access the objects.

**Note:** This command may only be issued during initialisation. If used an updated EDS file is required with the objects removed.

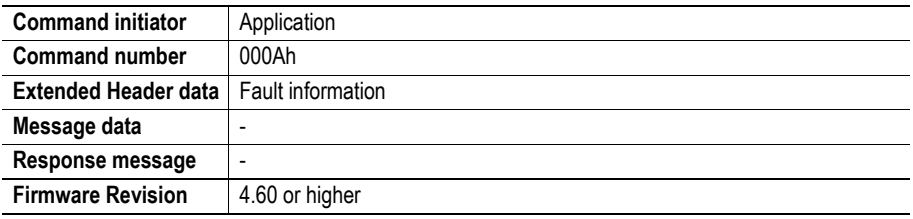

#### **Command and response layout:**

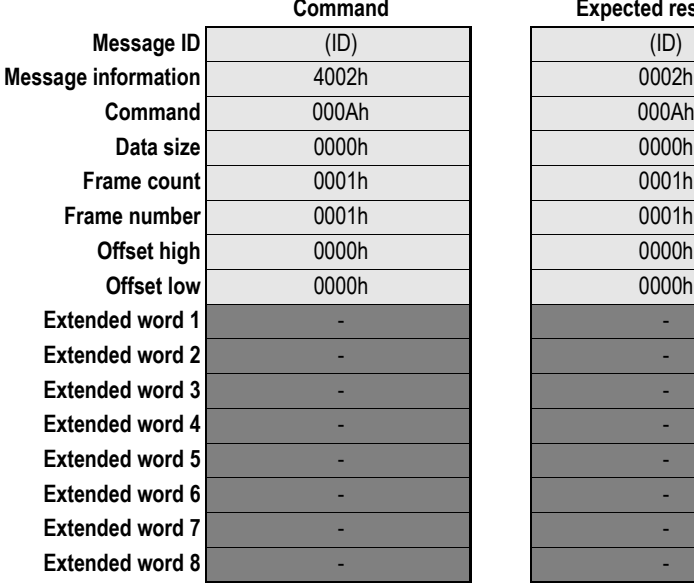

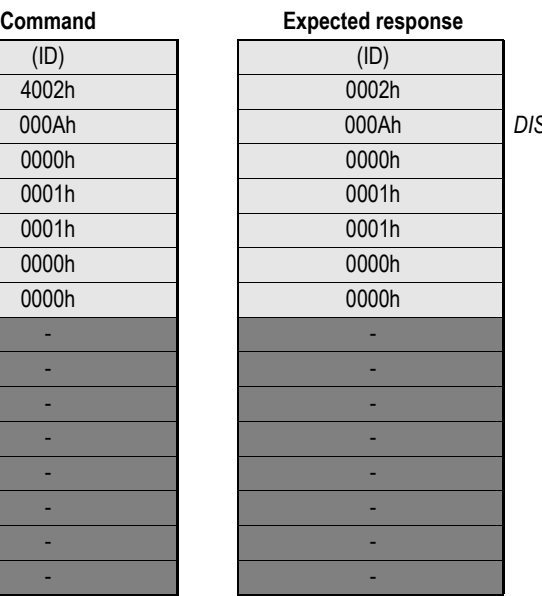

**Command** 000Ah 000Ah *DISABLE\_STORE\_RESTORE*

### <span id="page-41-0"></span>**4.5.8 Set amount of PDO's (SET\_PDO\_AMOUNT)**

This command makes it possible to define the amount of receive PDO's and transmit PDO's that should be available for a user, the value can be set from 1 to 80. If the command is not issued the default number of PDO's (80) will be available in each direction.

**Note:** This command may only be issued during initialisation. If used it will require a new updated EDS file specifying the amount of PDO's.

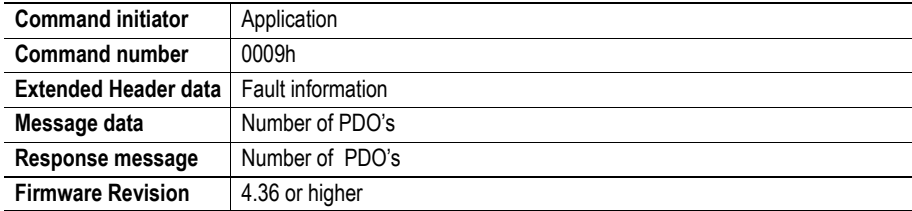

#### **Command and response layout:**

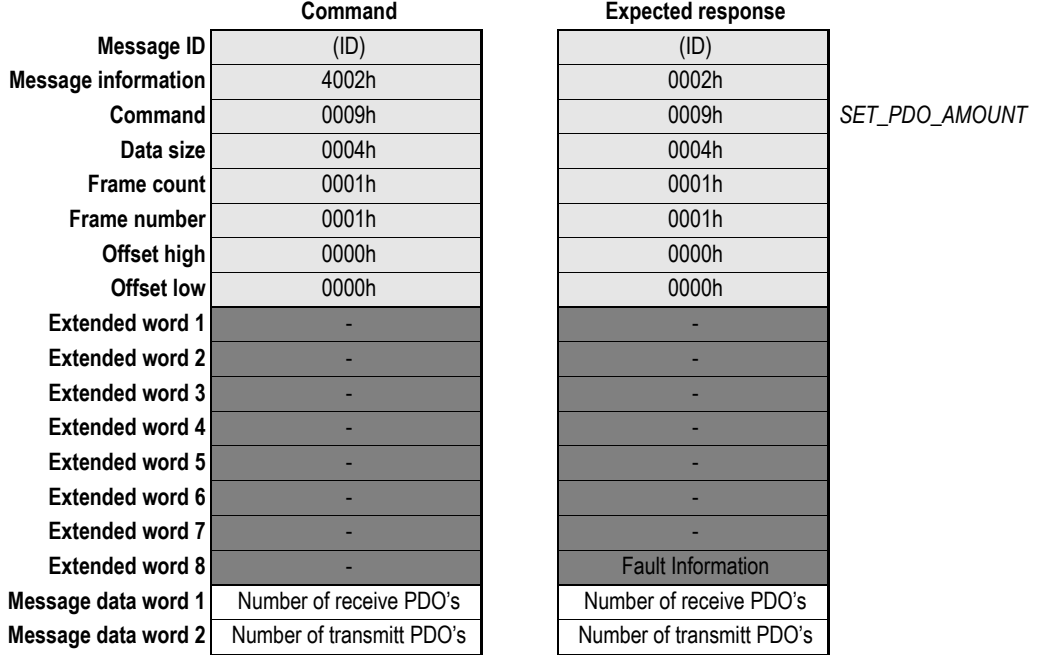

#### **• Fault Information**

If the command is rejected the maximum amount of PDO's possible to use is returned.

### <span id="page-42-0"></span>**4.5.9 Get Notification Information (GET\_NOTIFICATION\_INFO)**

The application may be notified that a command, "Reset node" and/or "restore\_default" to object 1011h has been issued, but doesn't know which one. This mailbox makes it possible to request information from the module on the current notification type.

**Note:** If both "Reset Node" and "Restore Default" flags are set, "restore\_default" has priority and should be handled by the application first, before the module is reset.

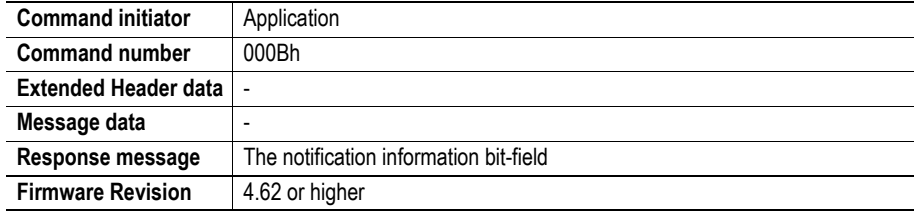

#### **Command and response layout:**

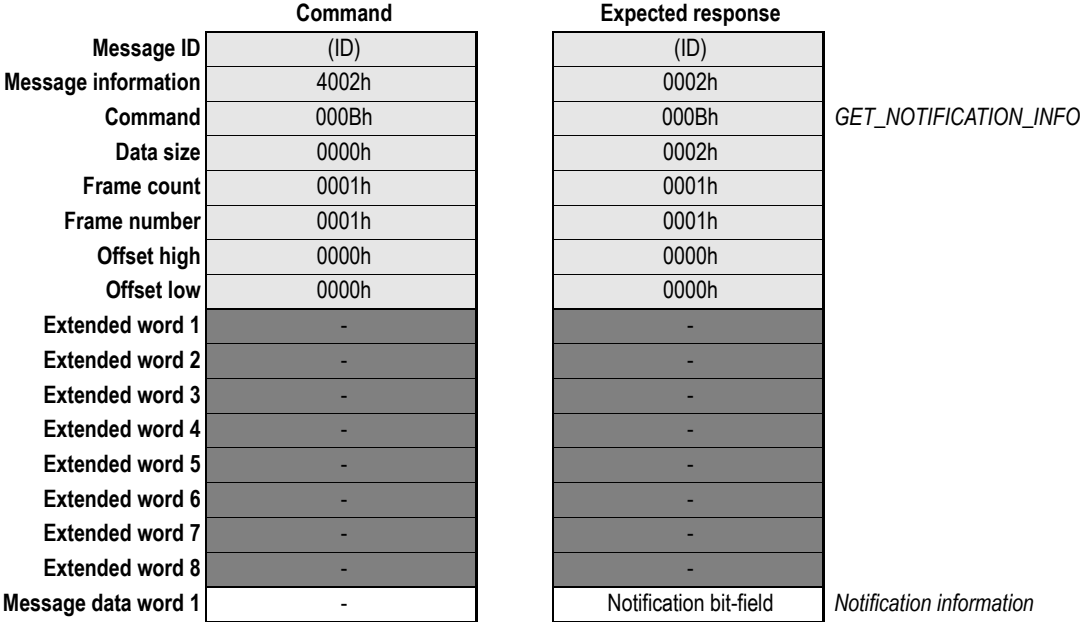

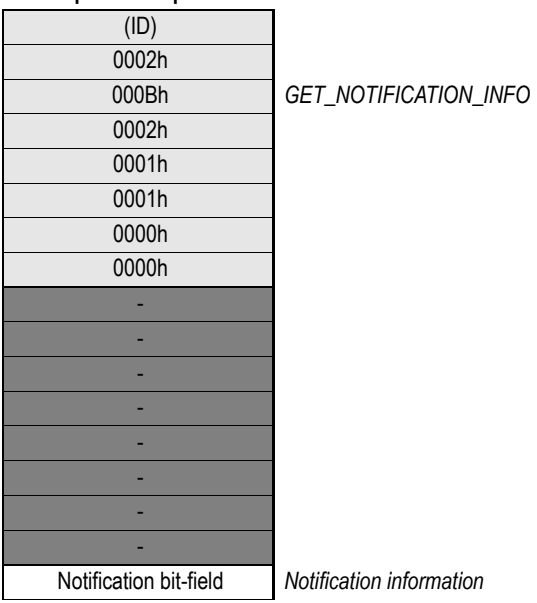

#### **Notification bit-field**

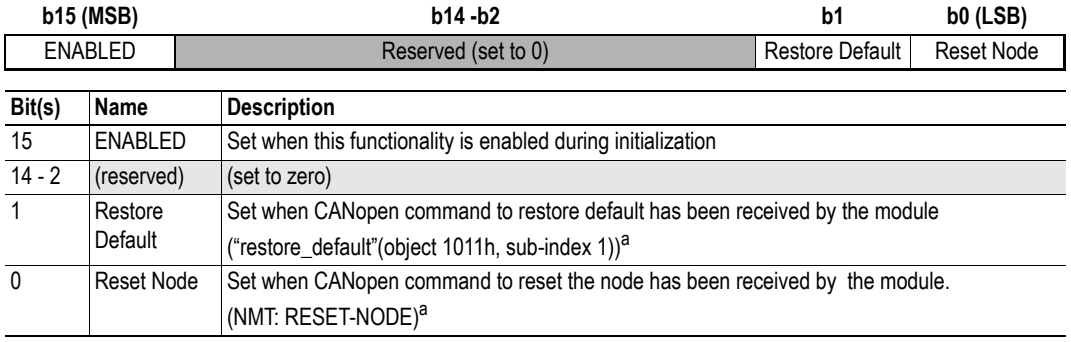

<span id="page-42-1"></span>a. The flags are valid until a correct GET\_NOTIFICATION\_INFO request is received and responded on by the Anybus-S module.

# <span id="page-44-1"></span><span id="page-44-0"></span>**5. Fieldbus Specific Area**

## <span id="page-44-2"></span>**5.1 Memory Map**

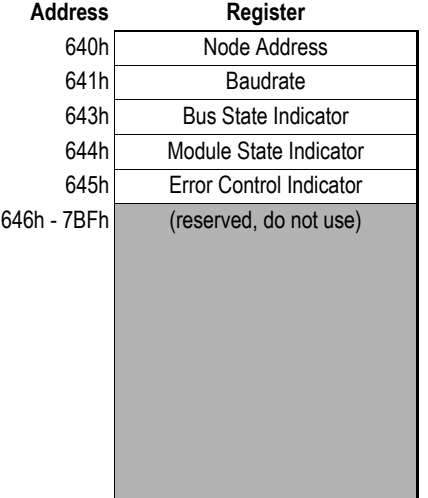

#### **• Node Address**

This register contains the actual node address value (range: 1...127).

#### **• Baudrate**

This register contains the actual baudrate value as follows:

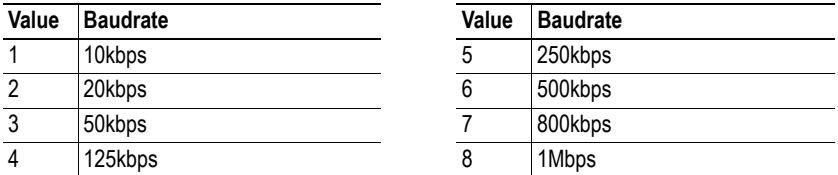

#### **• Bus State Indicator**

See object entry 2200h [\("Anybus Status & Diagnostics" on page 18](#page-20-2)).

#### **• Module State Indicator**

See object entry 2205h [\("Anybus Status & Diagnostics" on page 18](#page-20-2)).

#### **• Error Control Indicator**

This byte reflects if Node Guarding/Heartbeat is Disabled or Enabled

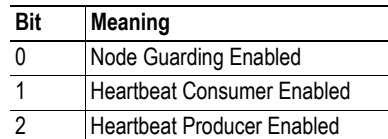

Note: Bit 0 is not set until first Node guarding is received from the Master. Bit 1 is not set until first Heartbeat is received from the Slave/Master.

# <span id="page-45-3"></span><span id="page-45-1"></span><span id="page-45-0"></span>**A. Miscellaneous**

# <span id="page-45-4"></span><span id="page-45-2"></span>**A.1 Control Register Area**

#### **Fieldbus Type**

The fieldbus type value for this product is 0020h.

#### **Module Type**

The module type value for this product is 0101h (Anybus-S).

#### **Watchdog Counter Input (7D2h... 7D3h)**

If the application has enabled the Watchdog Counter Input and doesn't update it properly, the module will issue an emergency message (Emergency Error Code 6100h, 'Internal software error') on the bus and cease all network participation. An internal error will be indicated on the Status LED.

#### **Event Notification Cause/Source Registers**

- **ON/OFF Line Indication (FBON/FBOF)** See ["Set Offline Option \(SET\\_OFFLINE\\_OPTION\)" on page 28.](#page-30-2)
- **Network Reset Functionality (RST)** (not implemented)

# <span id="page-46-3"></span><span id="page-46-1"></span><span id="page-46-0"></span>**B. Mechanical Specification**

### <span id="page-46-2"></span>**B.0.1 Straight Switches & Connectors**

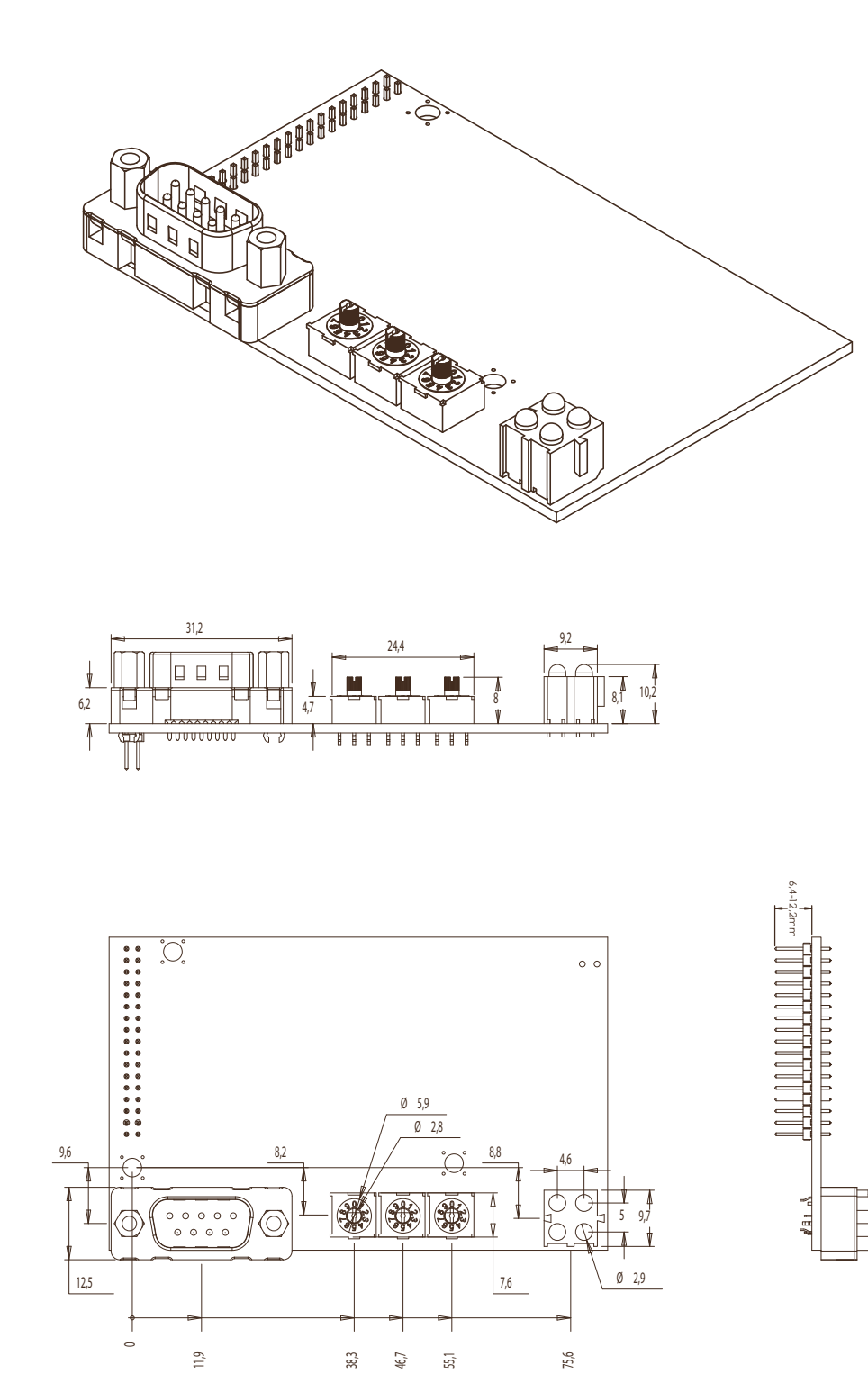

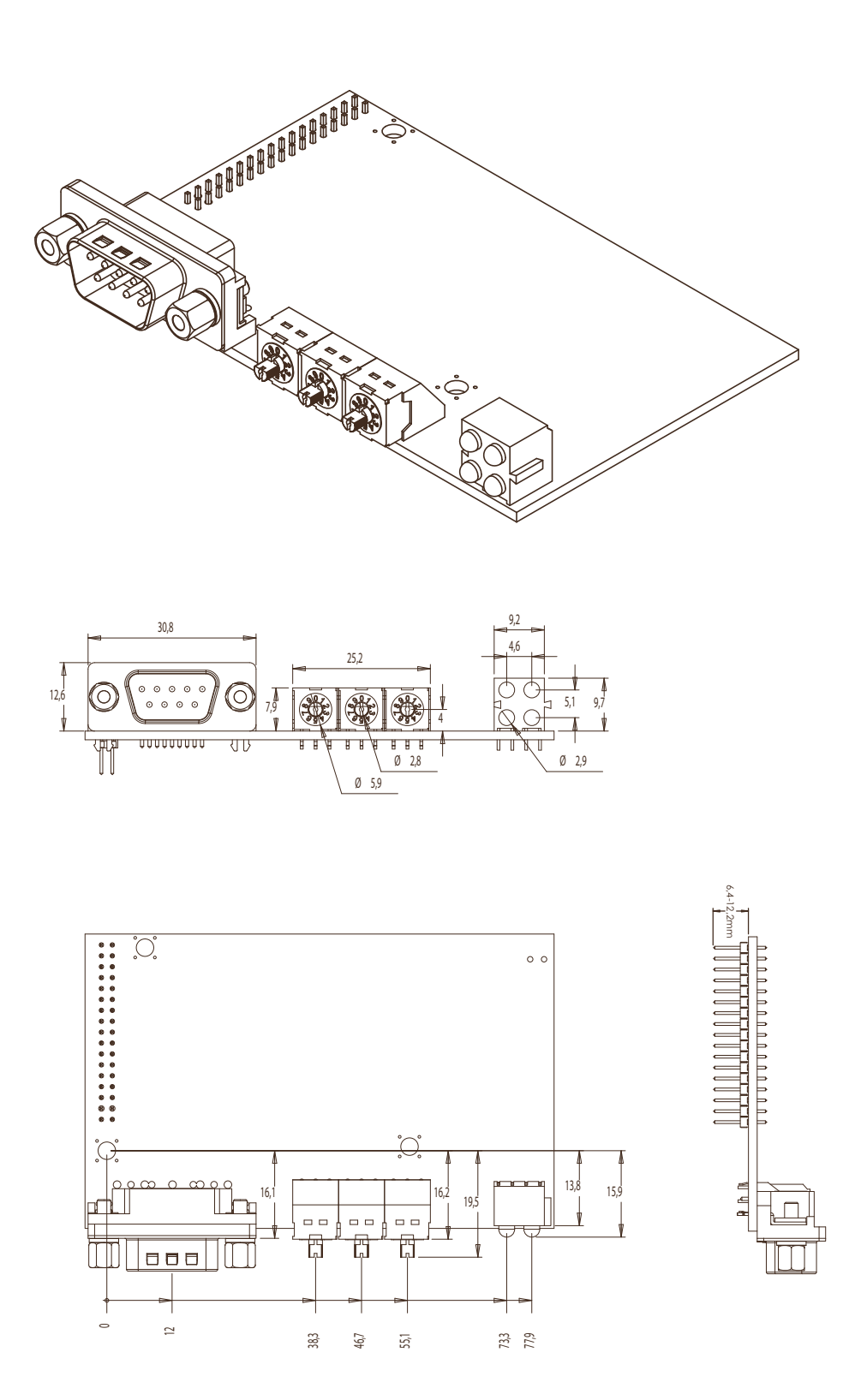

### <span id="page-47-0"></span>**B.0.2 Angled Switches & Connectors**

# <span id="page-48-7"></span><span id="page-48-1"></span><span id="page-48-0"></span>**C. Technical Specification**

# <span id="page-48-2"></span>**C.1 Electrical Specification**

### <span id="page-48-3"></span>**C.1.1 Protective Earth (PE) Requirements**

All Anybus-S/M modules features a cable shield filter designed according to each network standard. To be able to support this, the application *must* provide a connection to PE (Protective Earth) as described in the general Anybus-S Parallel Design Guide. HMS cannot guarantee proper EMC behaviour unless this requirement is fulfilled.

### <span id="page-48-4"></span>**C.1.2 Power Supply**

#### **Supply Voltage**

The module requires a regulated 5V power supply as specified in the Anybus-S Parallel Design Guide.

#### **Power Consumption**

The maximum power consumption is 140mA.

## <span id="page-48-5"></span>**C.2 Environmental Specification**

#### **• Temperature**

Test performed according to IEC-68-2-1 and IEC 68-2-2. Operating:0 to 70°C(32 to 158°F) Storage:-25 to +85°C(-13 to 185°F)

**• Humidity**

The product is designed for a relative humidity of 5 to 95% non-condensing. Test performed according to IEC 68-2-30.

## <span id="page-48-6"></span>**C.3 EMC Compliance (CE)**

The EMC pre-testing has been conducted according to the following standards:

- **Emission:** EN 50 081-2:1993 Tested perEN 55022 Class A: 1997
- **Immunity:** EN 61000-6-2: 1999 Tested perEN 61000-4-2:1995 EN 61000-4-3:1996 EN 61000-4-4:1995 EN 61000-4-5:1995 EN 61000-4-6:1996

# <span id="page-49-1"></span><span id="page-49-0"></span>**D. Connectors**

# <span id="page-49-3"></span><span id="page-49-2"></span>**D.1 Fieldbus Interface**

#### **9-pin D-sub (Standard connector)**

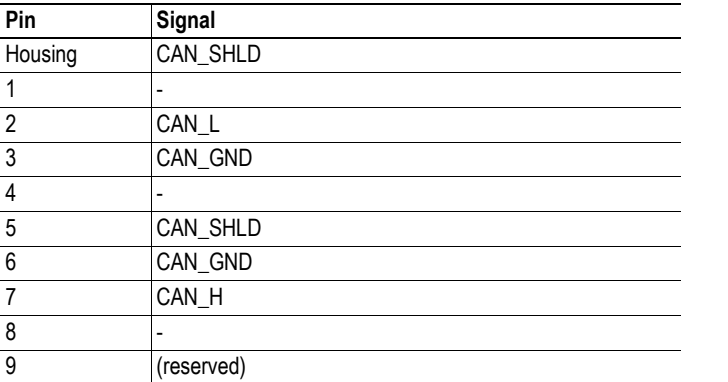

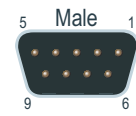

10

10

1

1

#### **Screw Terminal**

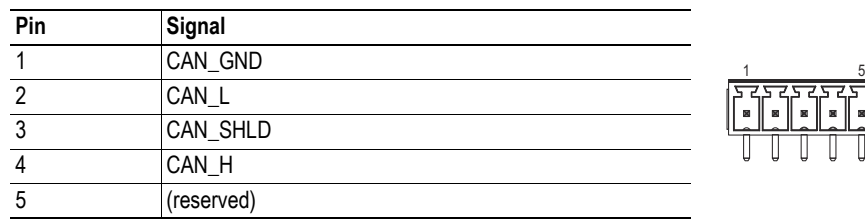

#### **2mm Board to Board**

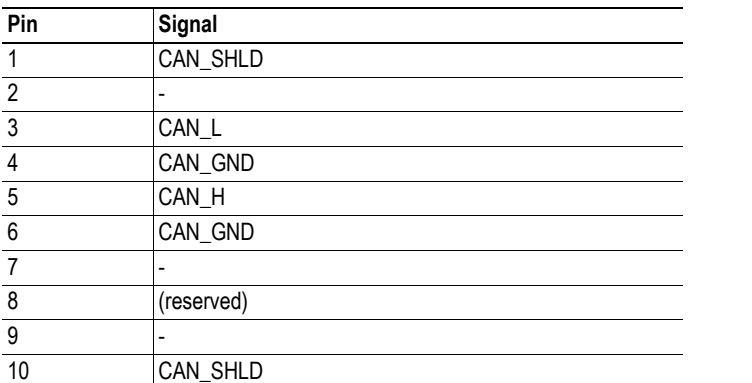